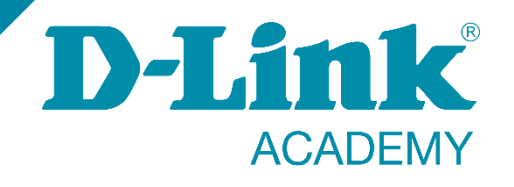

### **Formación técnica especializada**

**D-Link Academy**

**<https://eu.dlink.com/es/es/empresas/switches>**

**es-sales@dlink.com**

**https://www.youtube.com/user/DLINKIberiaTV**

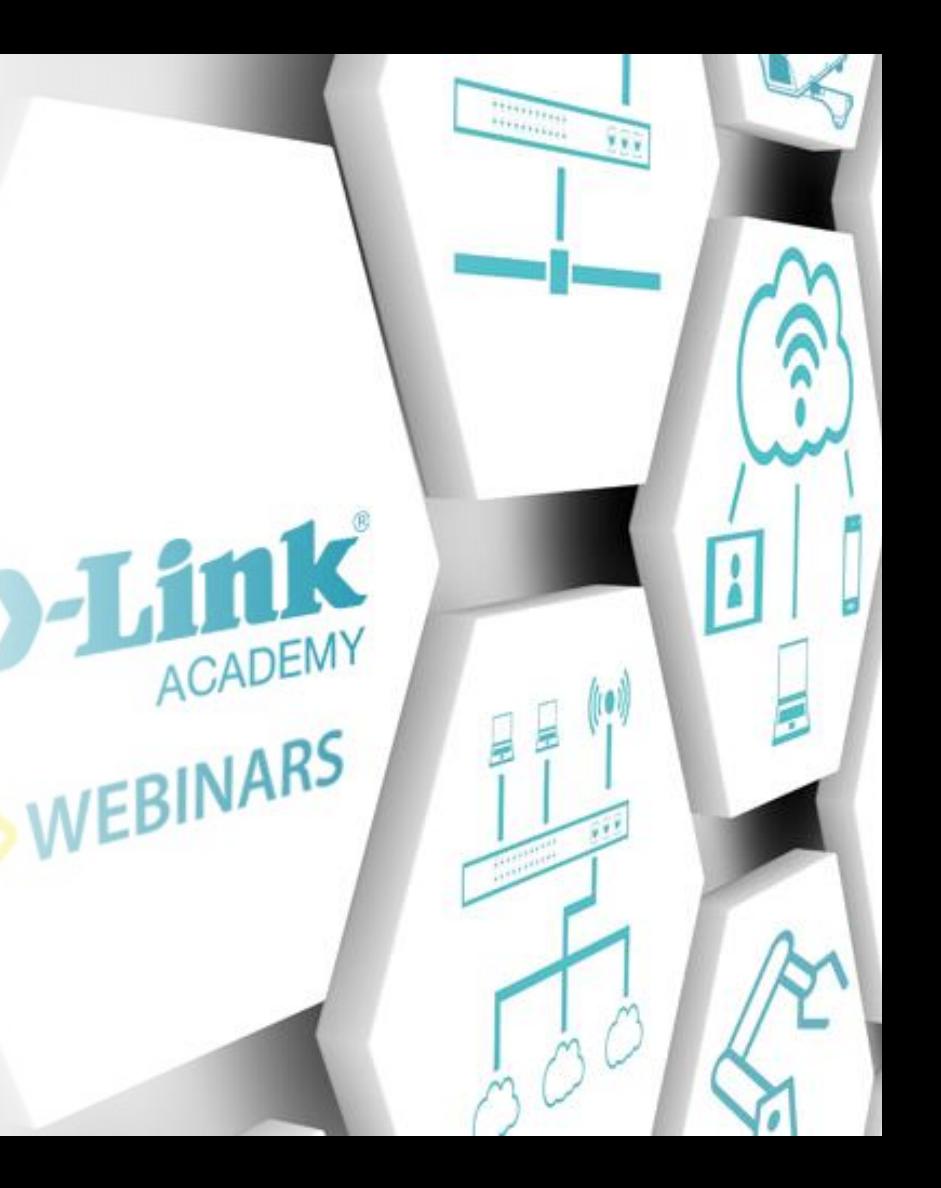

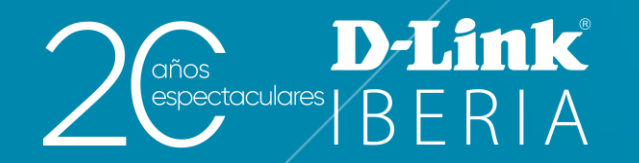

## **Seguridad en la Red LAN**

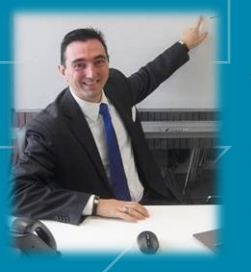

**Alberto LM** IT **Engineer D-Link** Iberia alberto.lopez@**dlink**.com

Video de esta formación disponible en https://www.youtube.com/user/DLINKIberiaTV

**D-Link** 

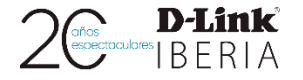

D-Limk

### **Agenda**

Paso a paso para la programación mediante WebGUI y Command Line Interface (CLI) de las funciones de seguridad para las redes de datos corporativas

- Trusted Host
- Port Security
- IP-MAC Port Binding
- DHCP Snooping
- Dynamic ARP Inspection
- IP Spurce Guard
- Gateway&DHCP Server
- DHCP Server Screening
- Storm Control
- D-Link Safeguard Engine

Otra función clave para la seguridad es Access Control List (ACL), formación especializada disponible en este enlace:

https://eu.dlink.com/es/es/resource-centre/articles/como-configurar-listas-control-accesos-acl-para-seguridad-redes

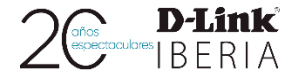

### **¿Qué es la seguridad?**

❑ **Información** valiosa

❑ **Cambios** inesperados

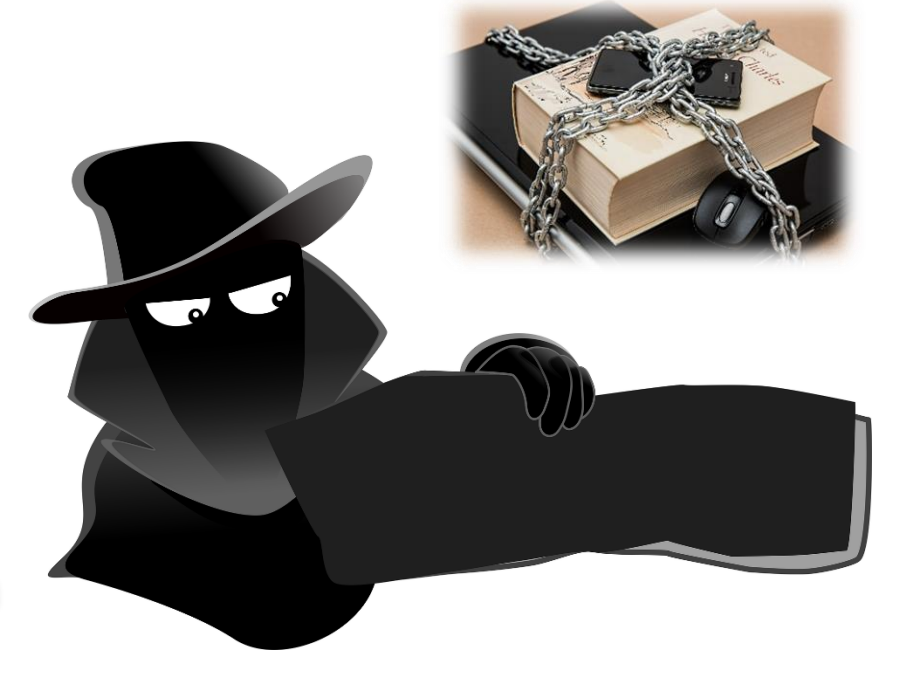

❑ Gestión **proactiva**/reactiva

D-Limk

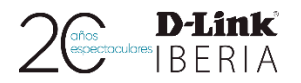

### **Seguridad Física**

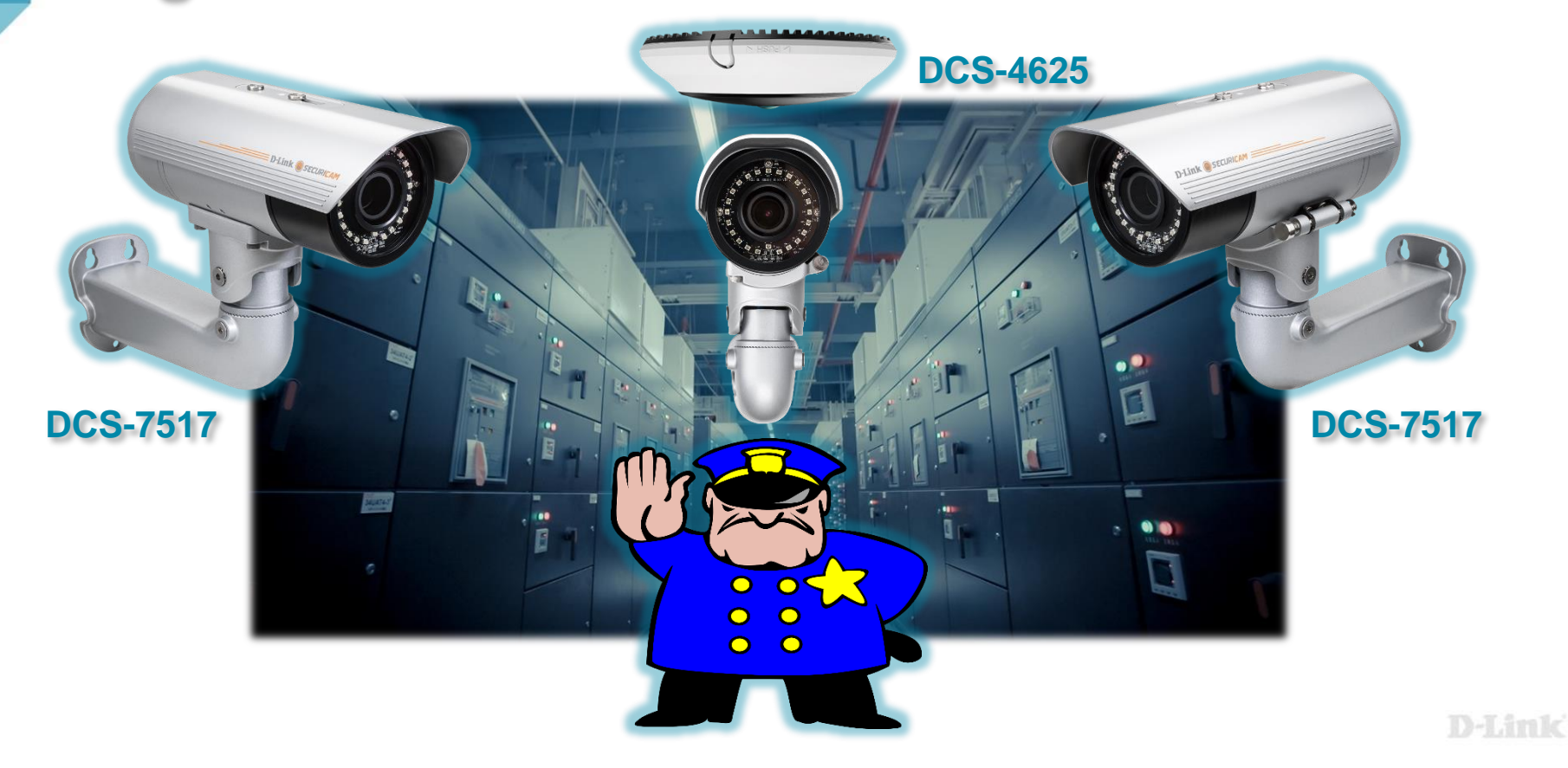

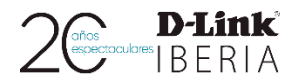

# **Seguridad Perimetral**

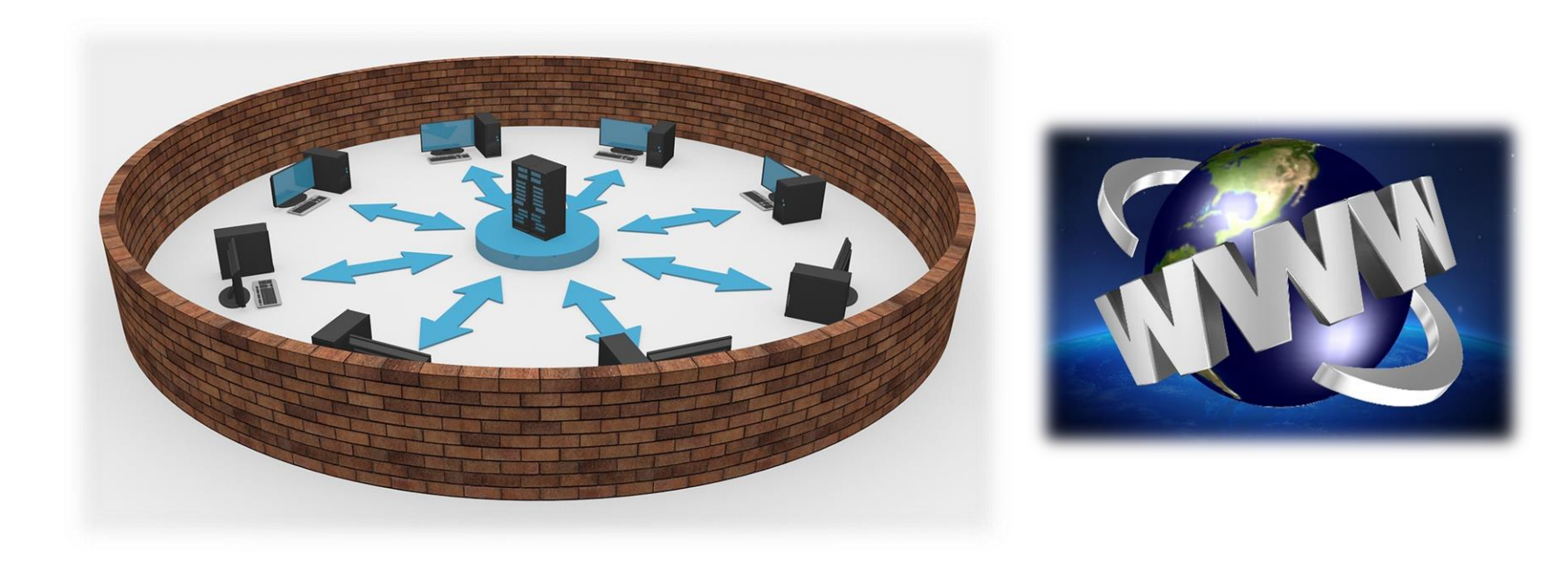

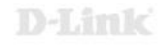

### **Seguridad en nuestra LAN**

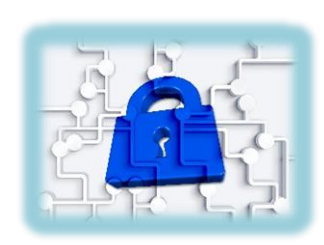

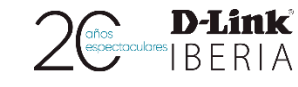

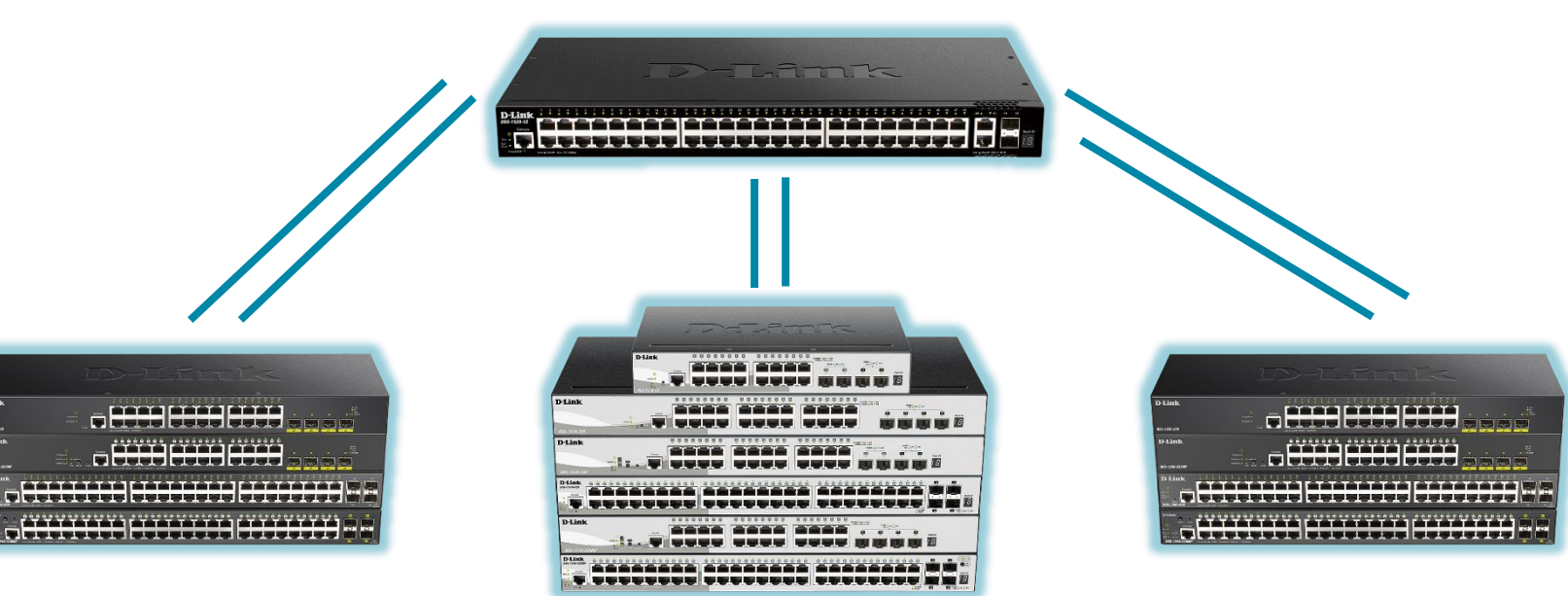

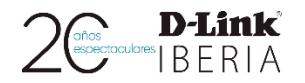

### **Acceso - Management**

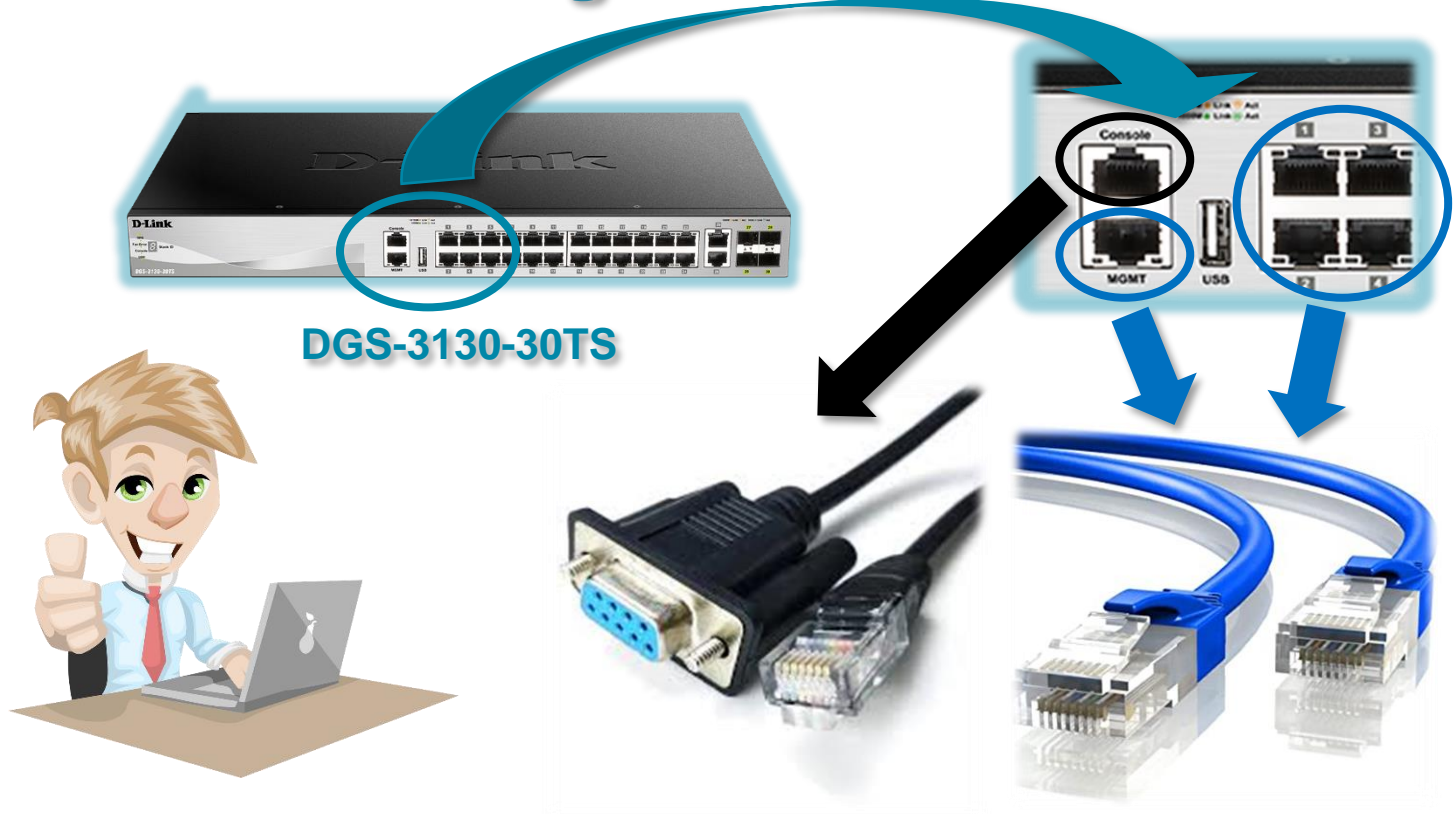

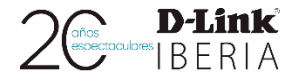

### **Acceso - Management**

 $\Box$  Credenciales seguras

**Encriptar la contraseña** 

□ Habilitar accesos seguros:

 $\sqrt{\ }$  SSH

**× TELNET** 

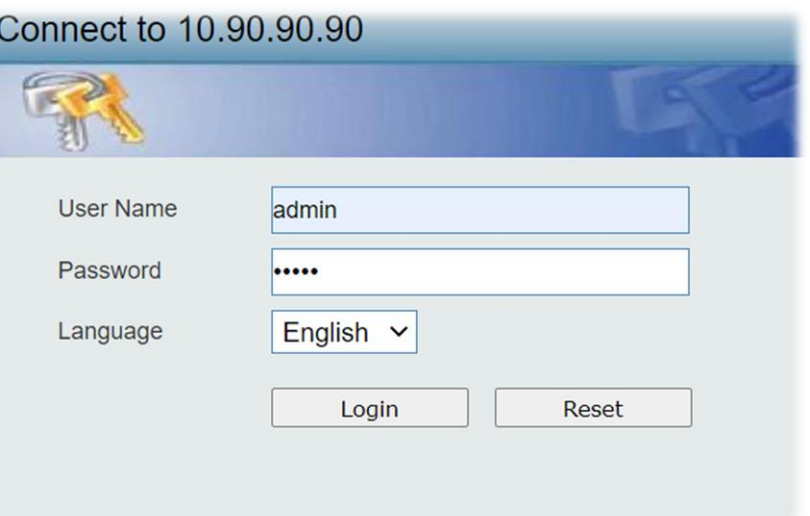

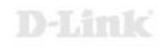

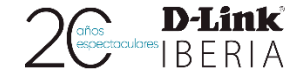

D-Limk

### **Acceso – Management (WEB UI) 2 3**

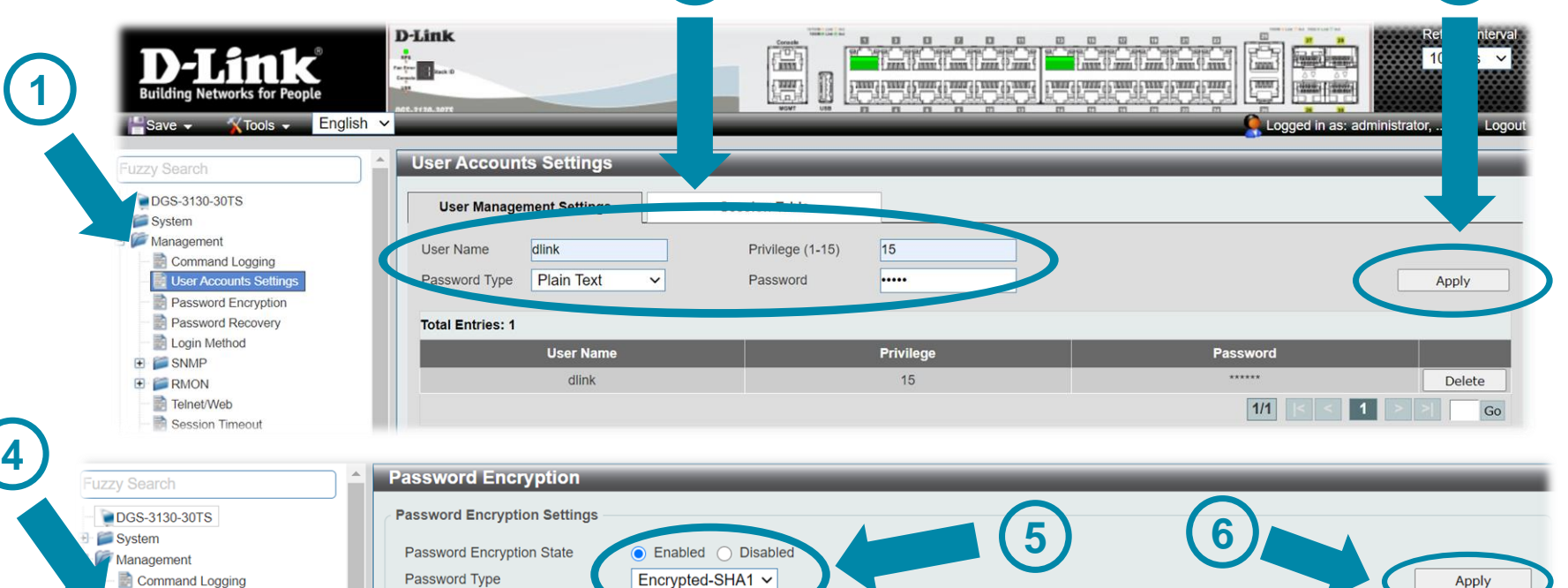

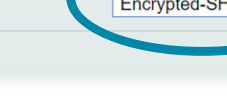

User Accounts Settings **Password Encryption** Password Recovery

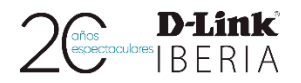

### **Acceso – Management (WEB UI)**

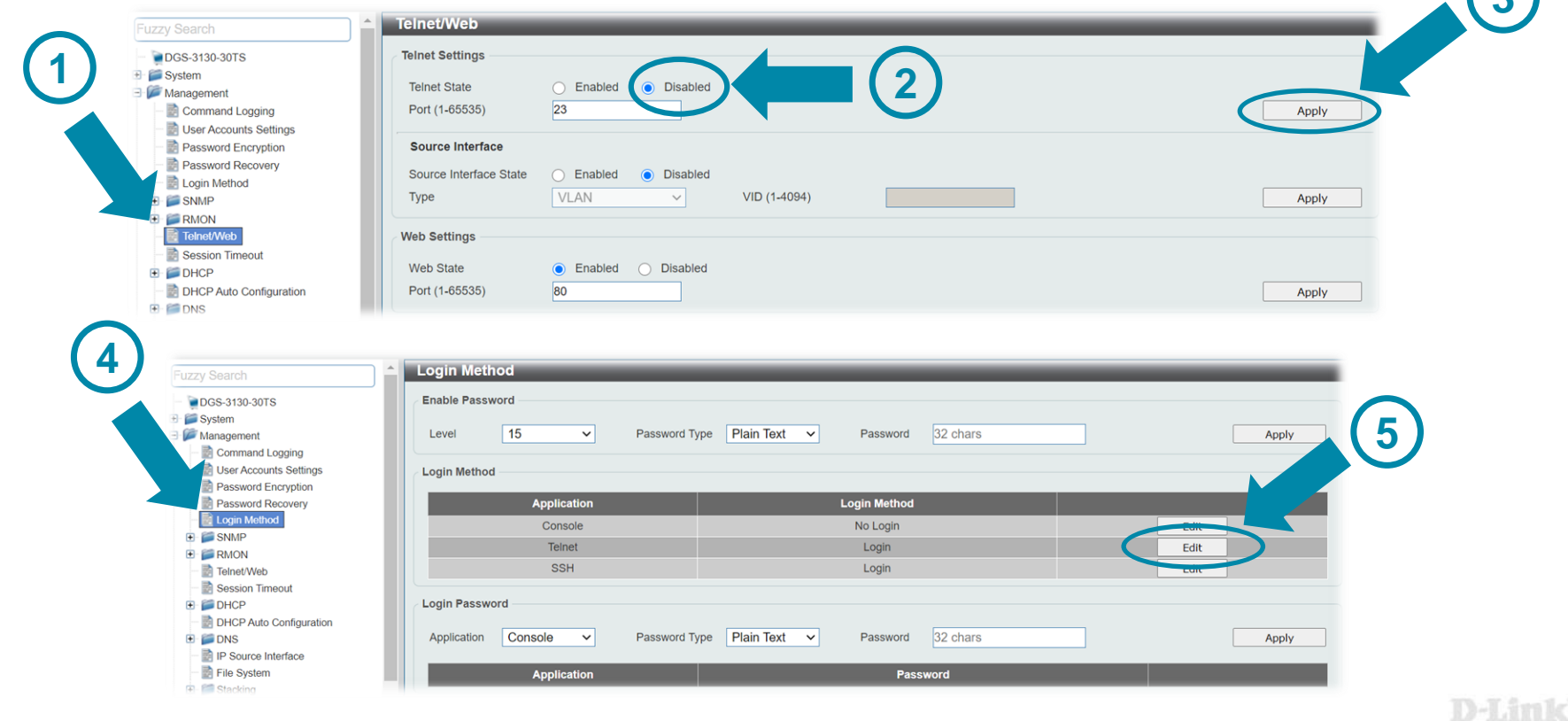

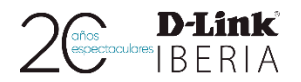

### **Acceso – Management (WEB UI)**

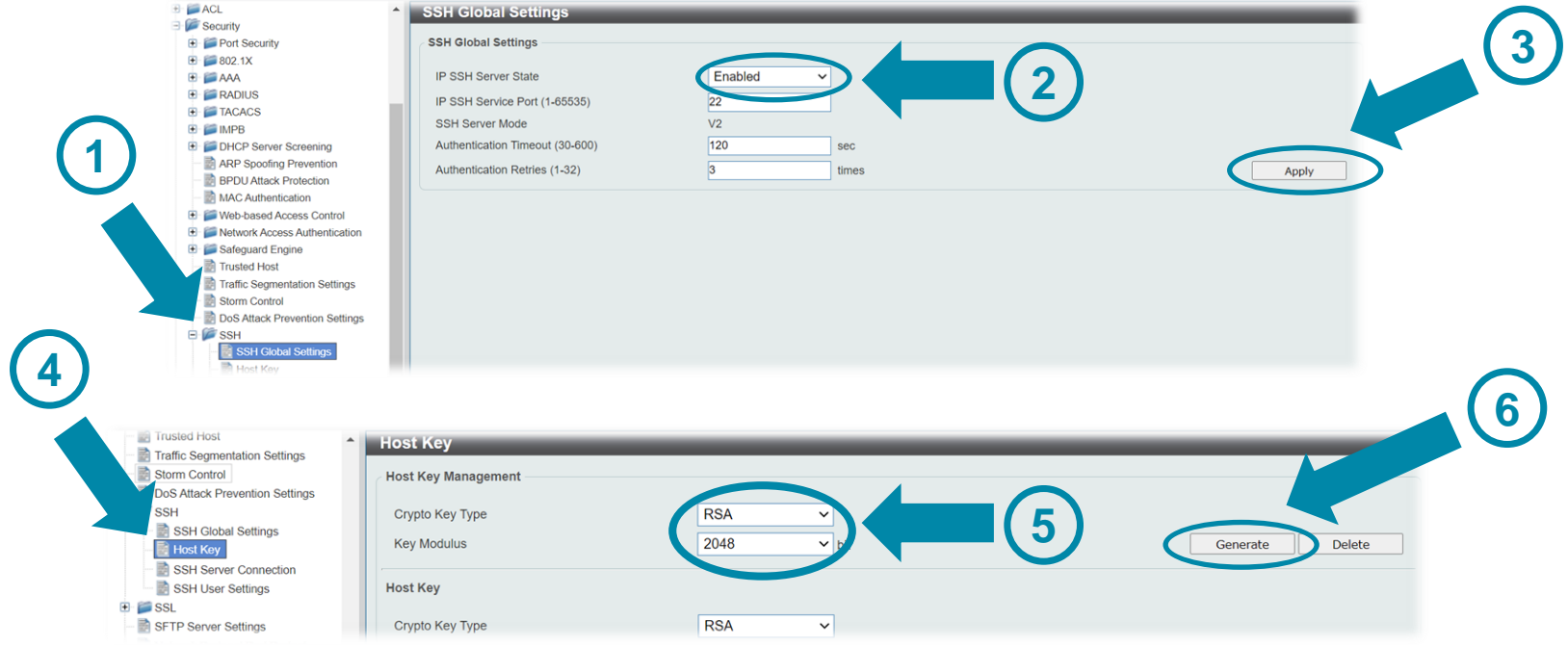

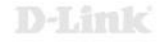

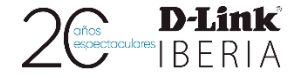

Switch#configure terminal

Switch (config) #username dlink privilege 15 password P4ssw0rdD

### Switch (config) #service password-encryption ?

Press enter to execute the command  $cr$ 5 Specifies the password encryption based on MD5 Specifies the password encryption based on SHA-1

Switch (config) #service password-encryption 7

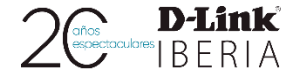

D-Limk

### **Acceso - Management (CLI)**

Switch (config) #no ip telnet server

Switch#show ip telnet server

Server State: : Disabled

Switch (config) #ip ssh server

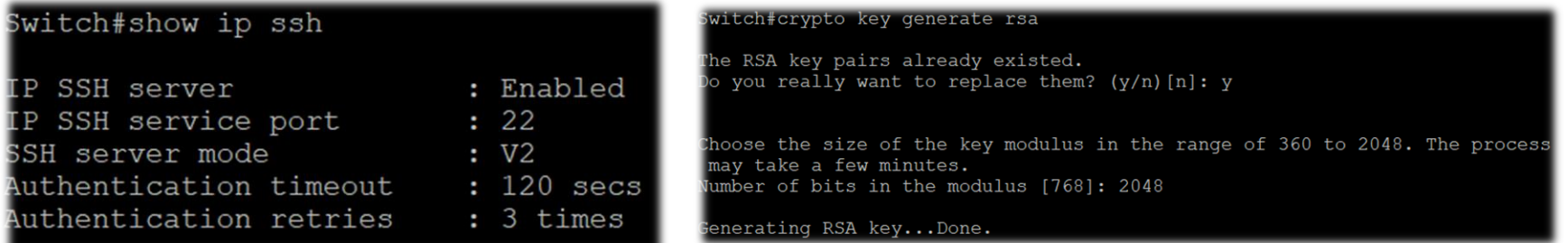

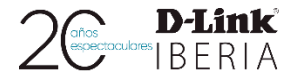

### **Acceso – Management**

❑ Dirección **IP** por defecto

(**10.90.90.90**)

- ❑ Creación de **VLAN**s
- ❑ **Deshabilitar** los

puertos no utilizados

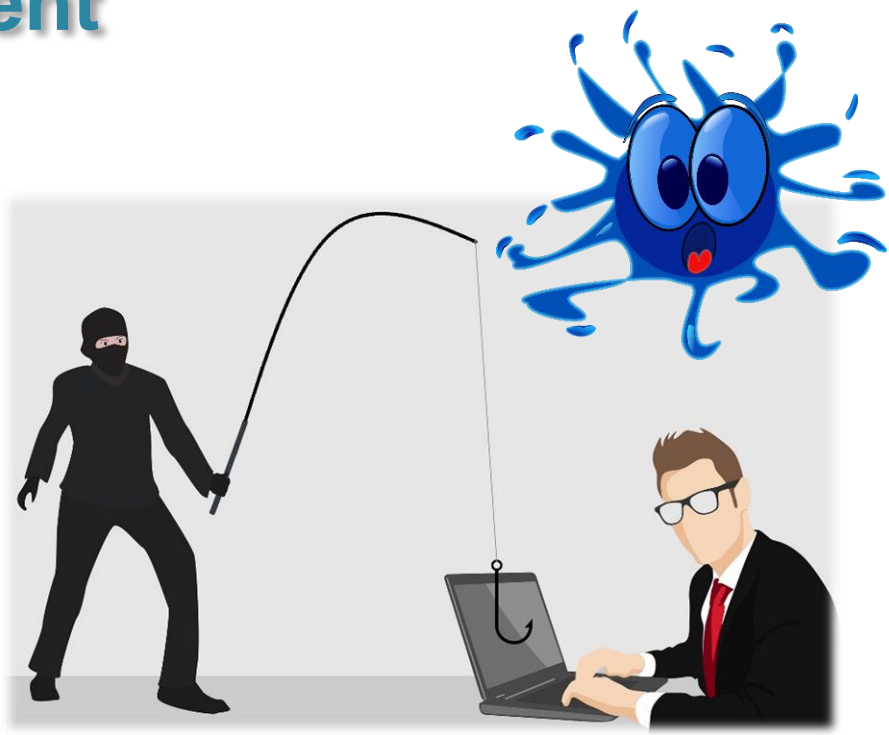

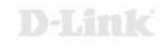

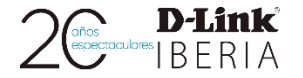

### **Acceso – Management (WEB UI)**

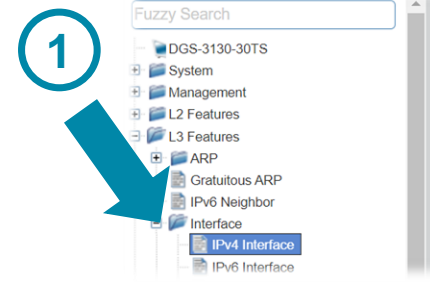

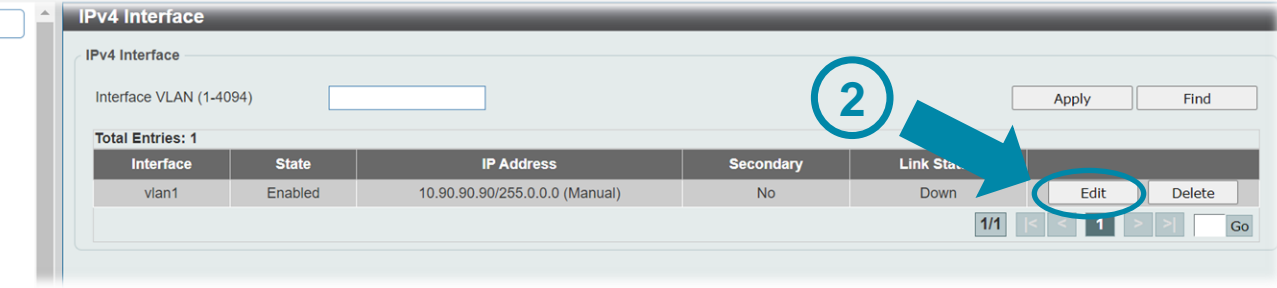

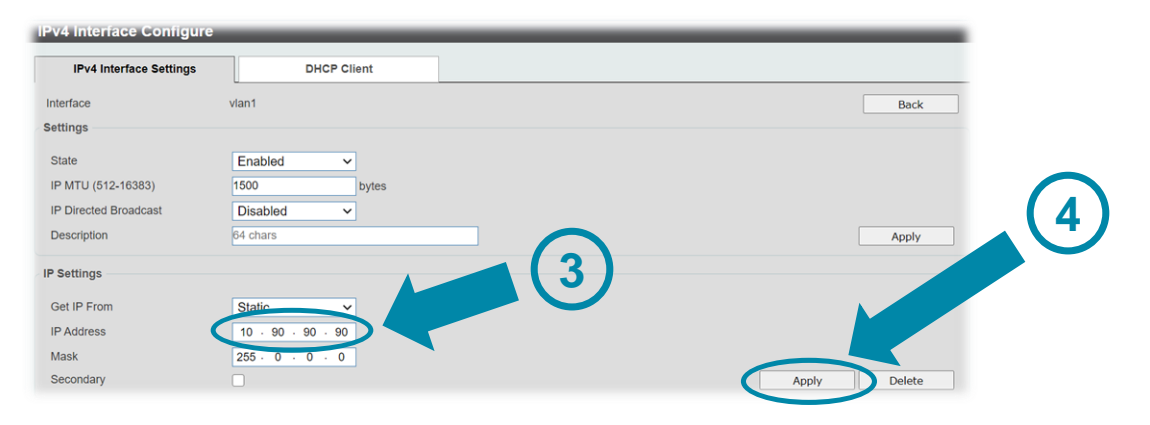

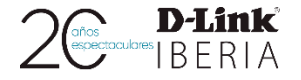

**5**

### **Acceso – Management (WEB UI)**

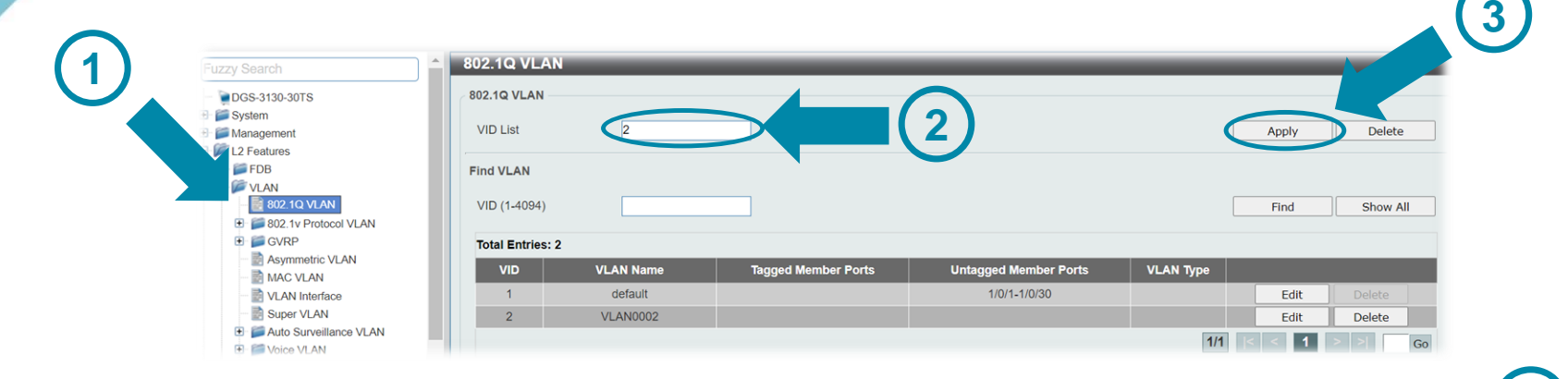

### **VLAN** Interface **VLAN Interface**

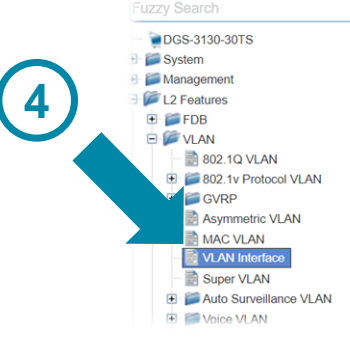

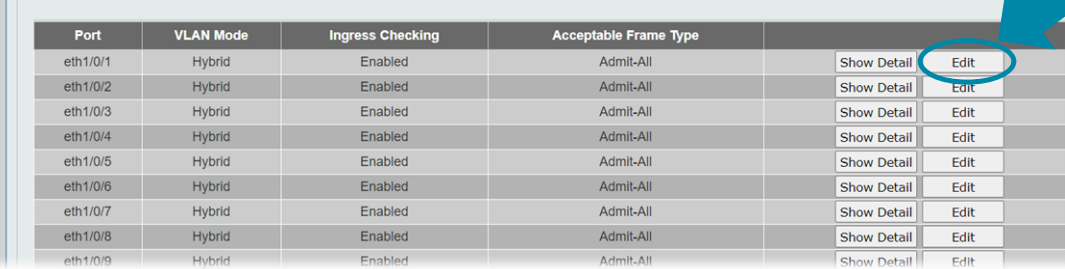

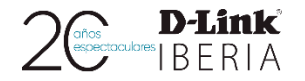

### **Acceso – Management (WEB UI)**

**3**

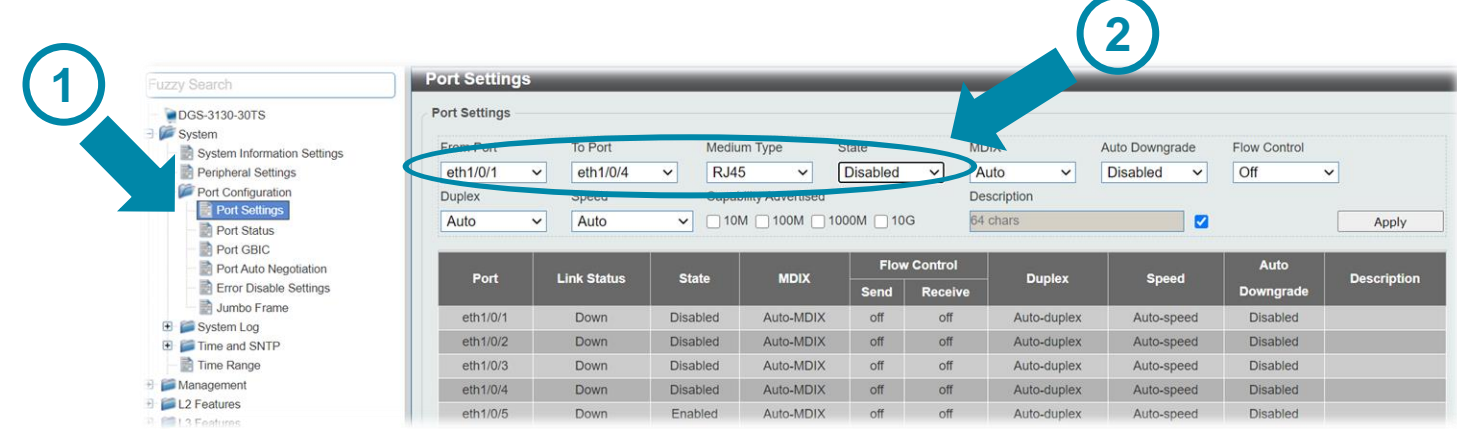

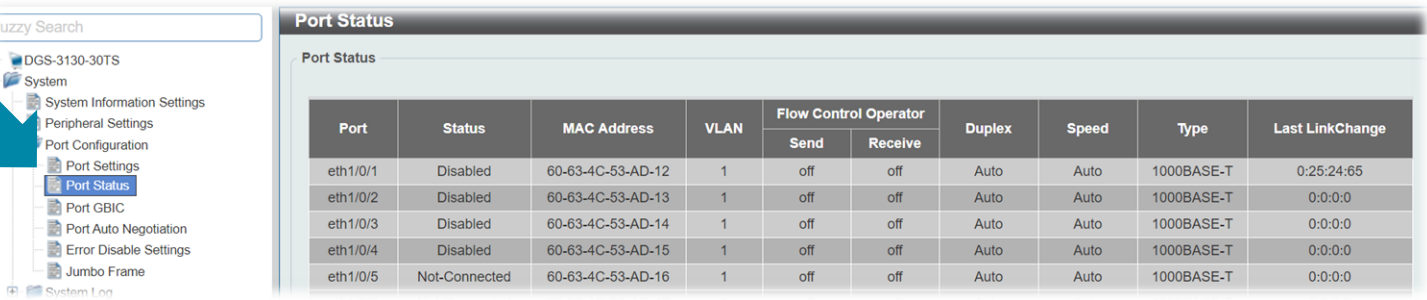

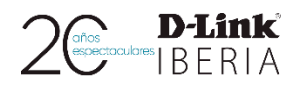

Switch#configure terminal

Switch (config) #interface vlan 1

Switch (config-if) #ip address 10.90.90.94 255.255.255.0

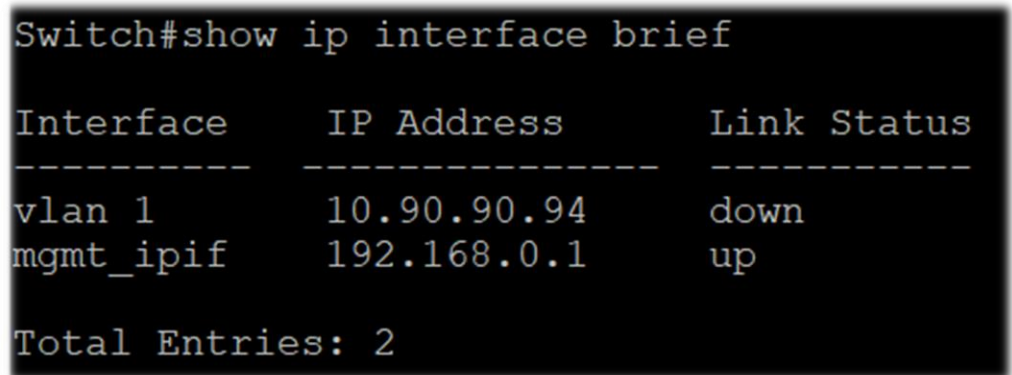

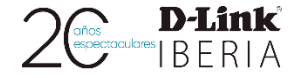

### Switch#configure terminal

Switch (config) #vlan 2

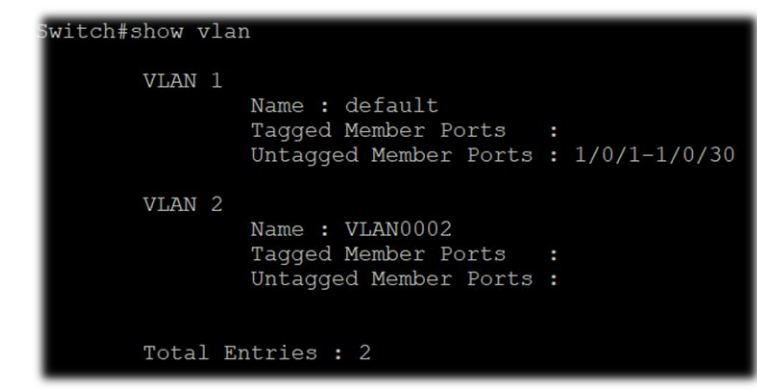

Switch (config) #interface ethernet 1/0/2 Switch (config-if) #switchport mode access Switch (config-if) #switchport access vlan 2

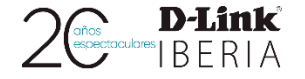

Switch (config) #interface range ethernet 1/0/1-4

Switch (config-if-range) #shutdown

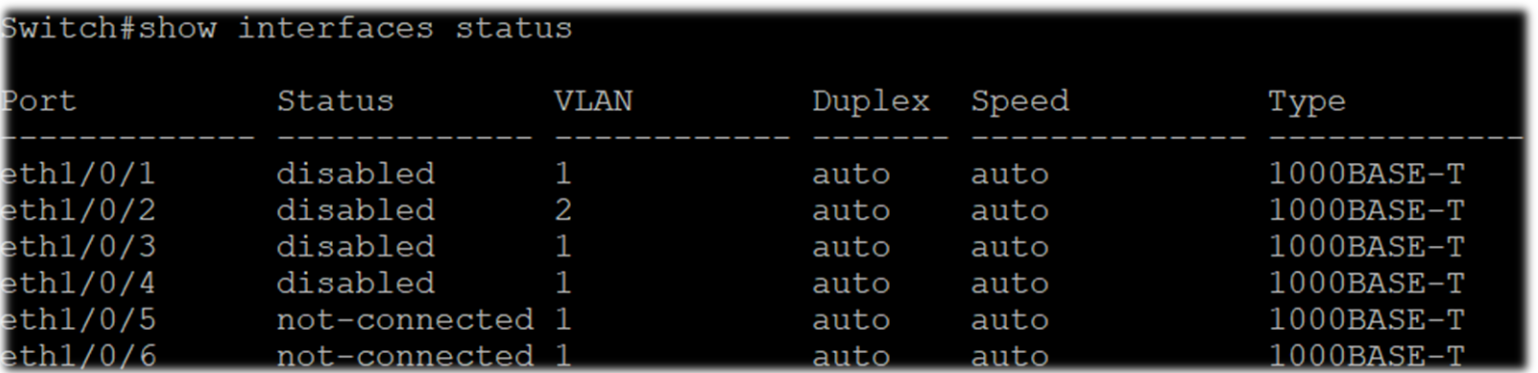

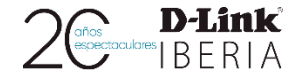

### **Trusted Host**

❑ Acceso a **IPs** confiables

❑ Creación de **ACL**s

❑ Personalizar accesos

**web**, **telnet** & **SSH**

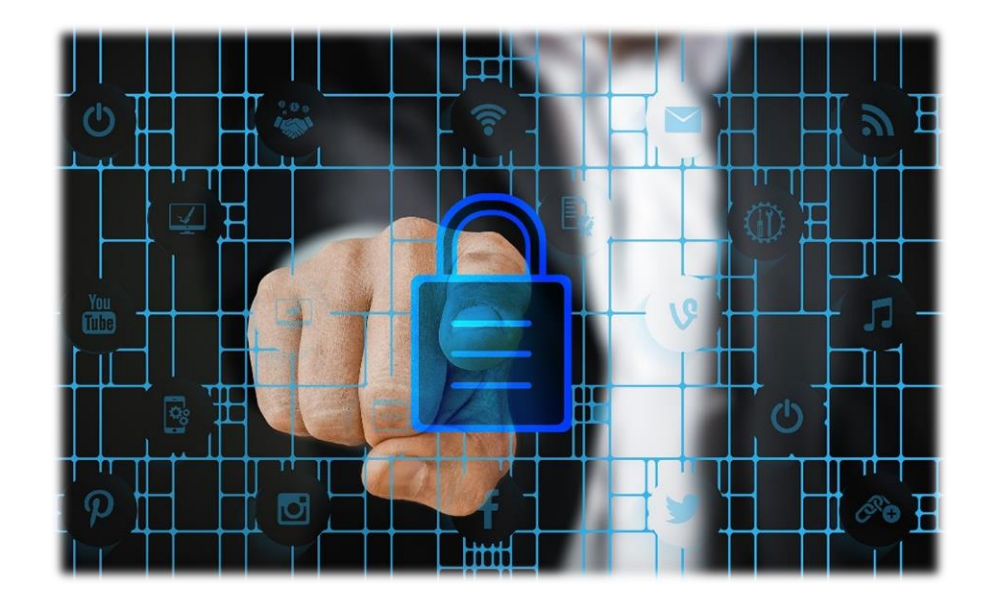

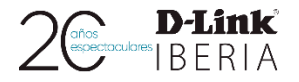

### **Trusted Host (WEB UI)**

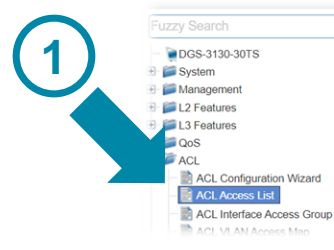

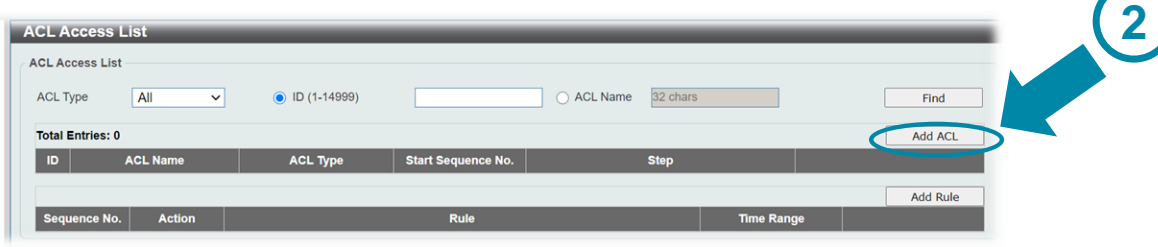

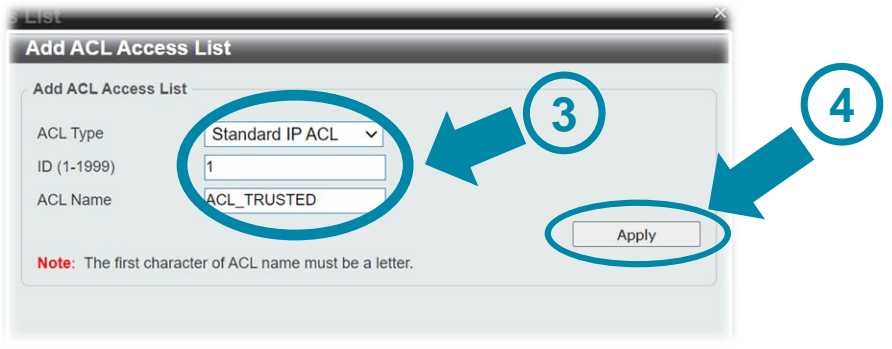

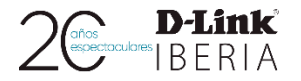

### **Trusted Host (WEB UI)**

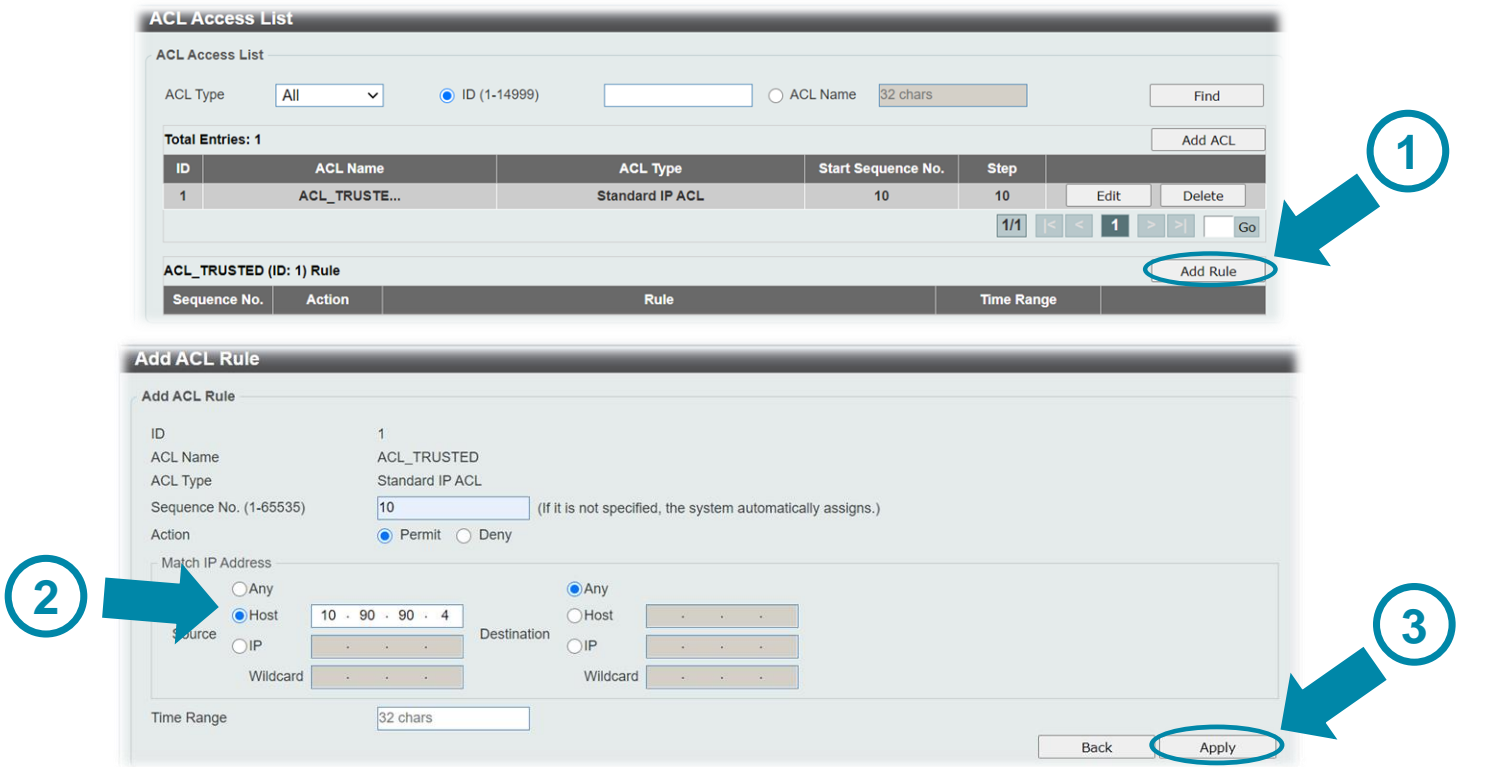

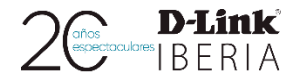

### **Trusted Host (WEB UI)**

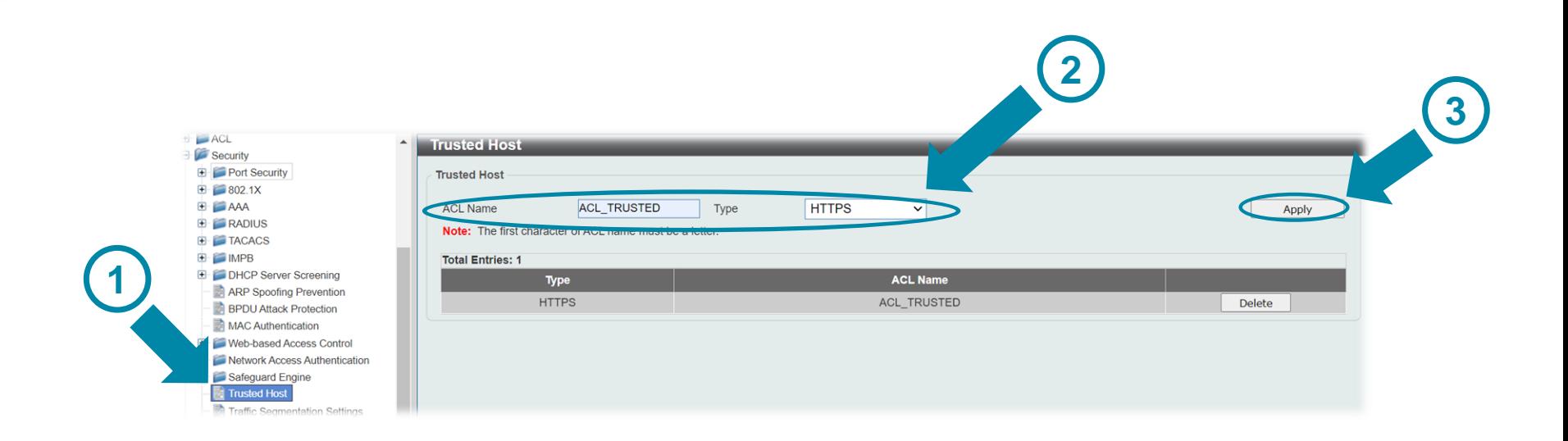

### D-Lâmk

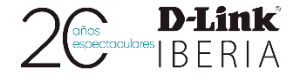

### **Trusted Host (CLI)**

Switch (config) #ip access-list ACL TRUSTED

Switch (config-ip-acl) #permit host 10.90.90.4 any

Switch#show access-list ip ACL TRUSTED

Standard IP access list ACL TRUSTED(ID: 1999) 10 permit host 10.90.90.4 any

Switch (config) #ip http access-class ACL TRUSTED

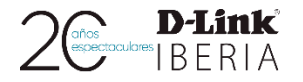

### **Port Security**

❑ Filtrar a nivel de **PUERTOS**

❑ Limitar accesos **múltiples**

❑ Modo **ErrDisable** para

puertos bloqueados

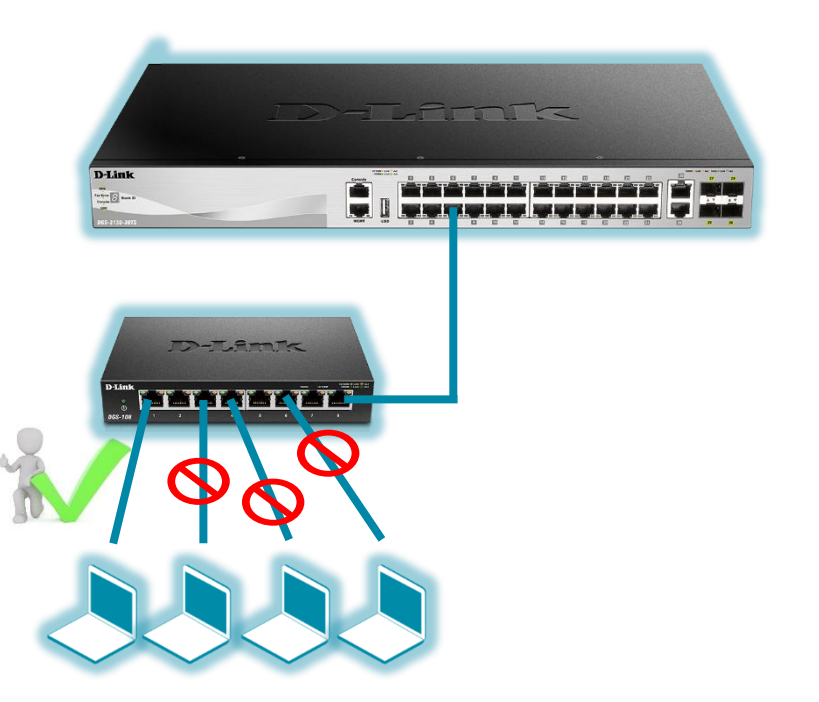

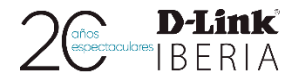

**2**

Aging Time (0-1440) Aging Type

Absolute

**Aging Time** 

 $\bullet$ 

 $\overline{0}$ 

 $\overline{0}$ 

 $\overline{0}$ 

Apply

**Aging Type** 

absolute

absolute

absolute

absolute

 $\vee$  0

**Current State** 

Forwarding

a.

min State

### **Port Security (WEB UI)**

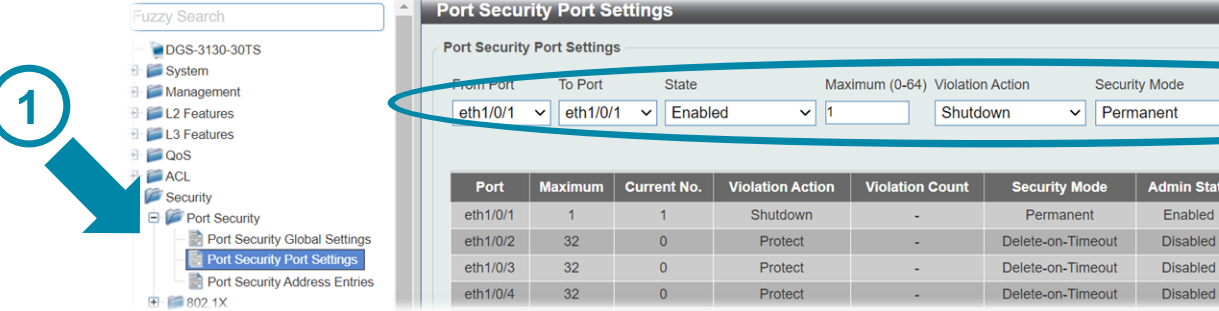

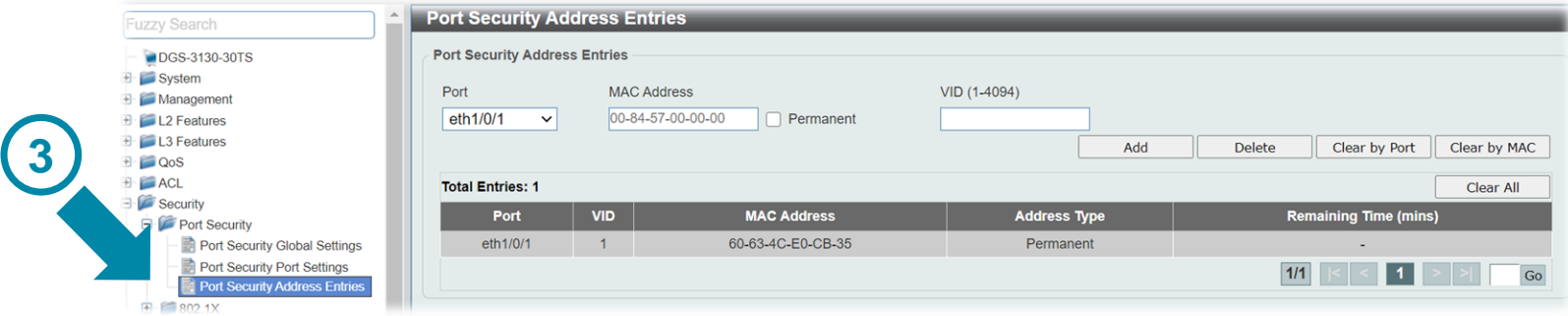

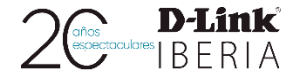

### **Port Security (CLI)**

### Switch#configure terminal

Switch (config) #interface ethernet 1/0/1

Switch (config-if) #switchport port-security

Switch (config-if) #switchport port-security maximum 1

Switch (config-if) #switchport port-security mode permanent

Switch (config-if) #switchport port-security violation shutdown

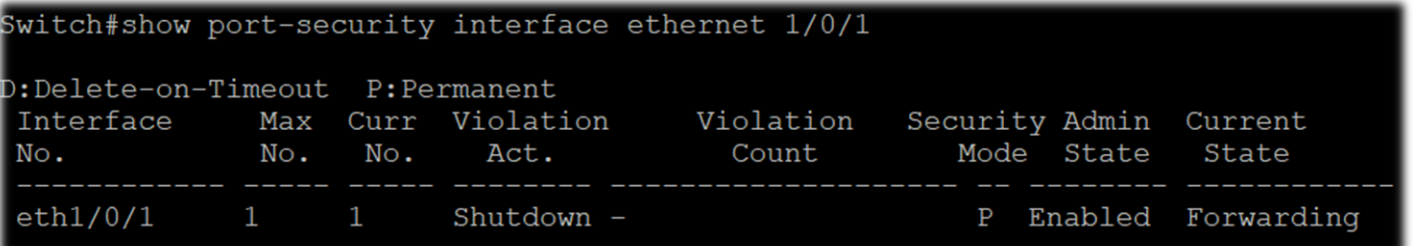

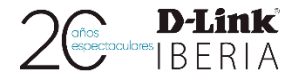

### **IMPB (IP-MAC-Port Binding)**

❑ Parejas **IP – MAC**

❑ Dinámico usando

**DHCP Snooping**

❑ **Dynamic ARP Inspection**

**IP Source Guard**

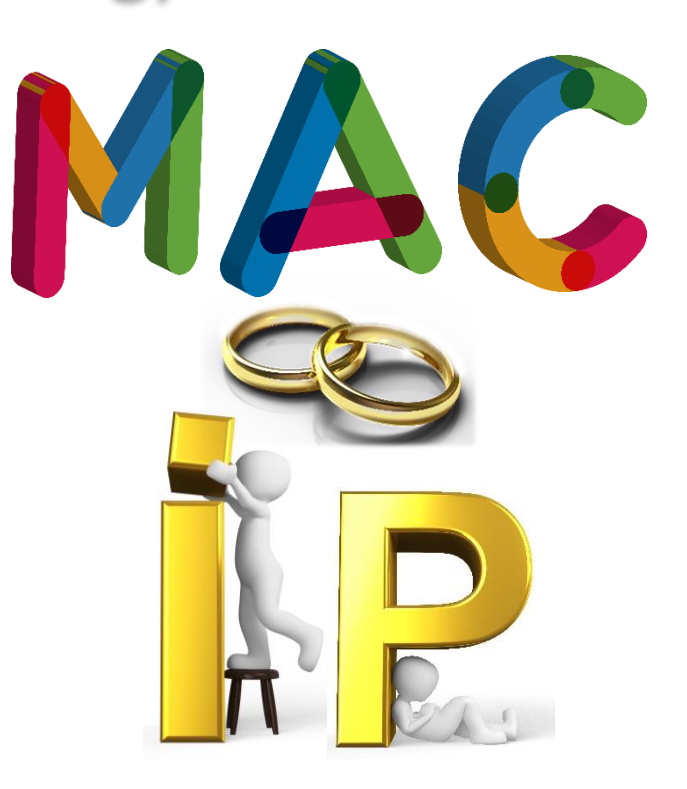

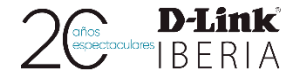

### **DHCP Snooping (WEB UI)**

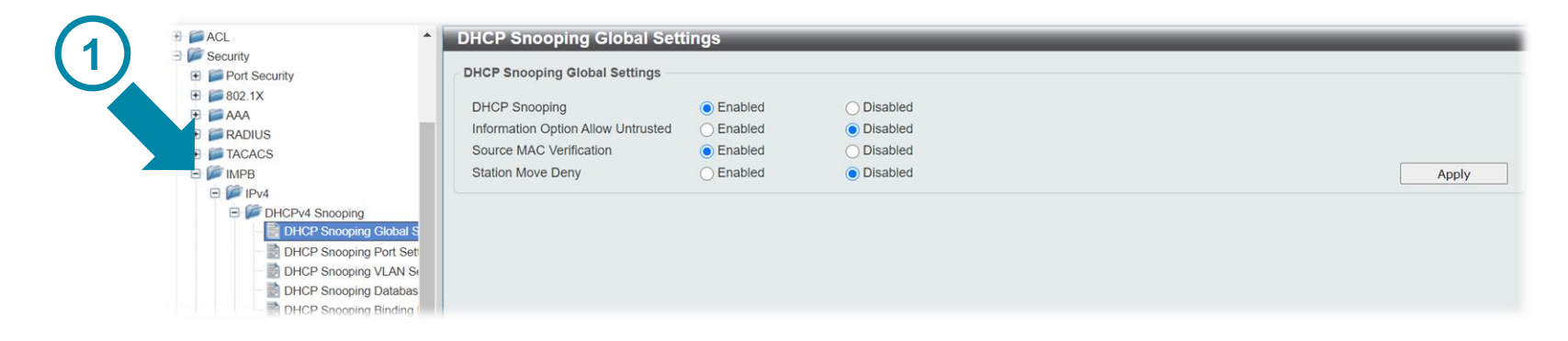

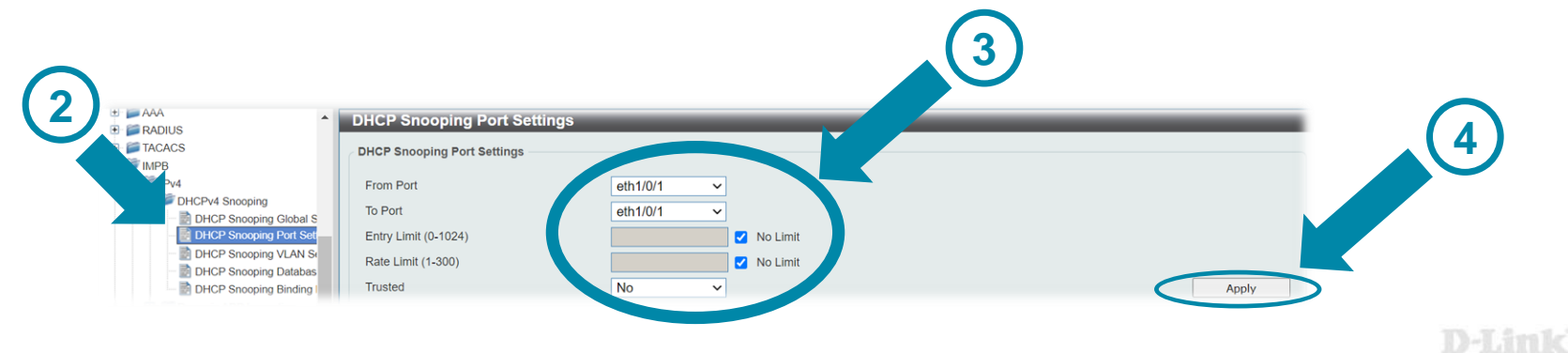

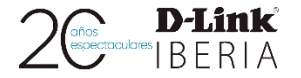

### **Dynamic ARP Inspection (WEB UI)**

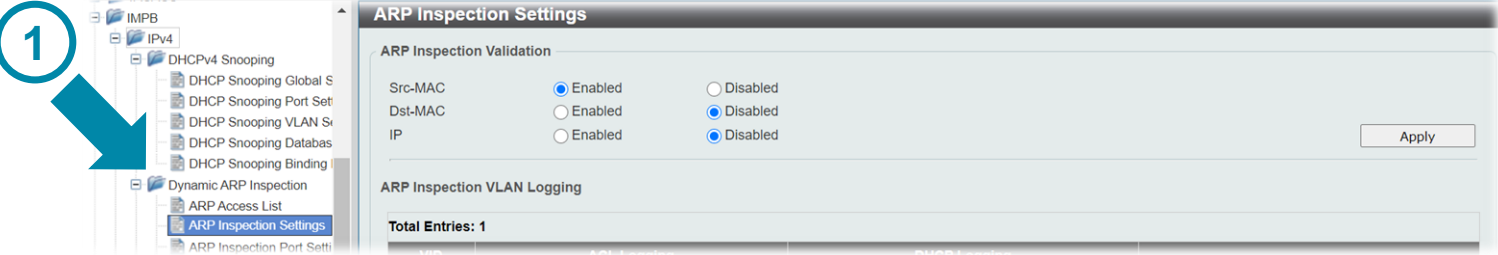

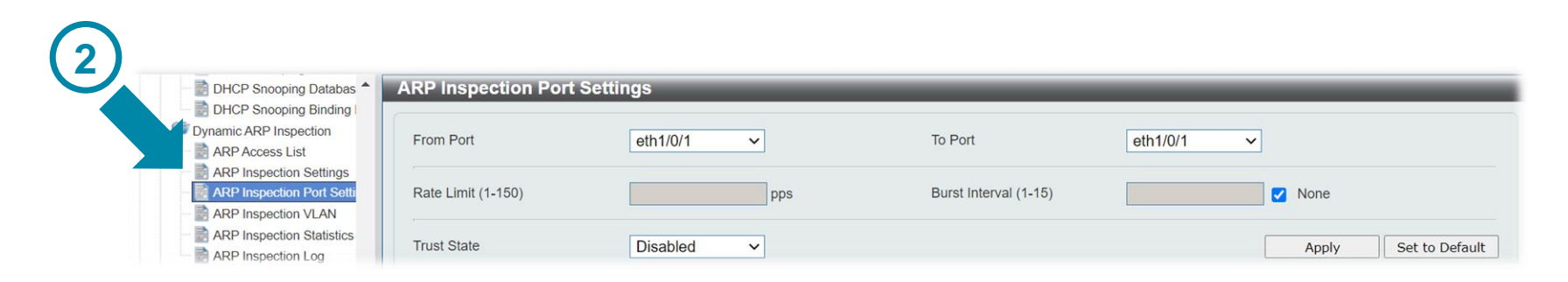

D-Lâmk

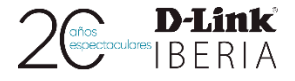

### **IP Source Guard (WEB UI) 2 3** $\pm$  ACL **IP Source Guard Port Settings Security**  $\overline{+}$  Port Security To Port  $\overline{+}$  802.1X From Port eth<sub>1/0/1</sub>  $\checkmark$ eth1/0/1  $\overline{\mathbf{v}}$  $+$   $AAA$ State Fnabled  $\checkmark$ Validation  $IP-MAC$ **1**  $\ddot{\phantom{0}}$ **Apply**  $\overline{+}$  RADIUS  $H = TACACS$ Port **Validation Type**  $\overline{P}$  MPR  $P = 1Pv4$  $eth1/0/4$ **IP-MAC** DHCPv4 Snooping Dynamic ARP Inspection **IP Source Guard** IP Source Guard Port Set IP Source Guard Binding IP Source Guard HW Ent

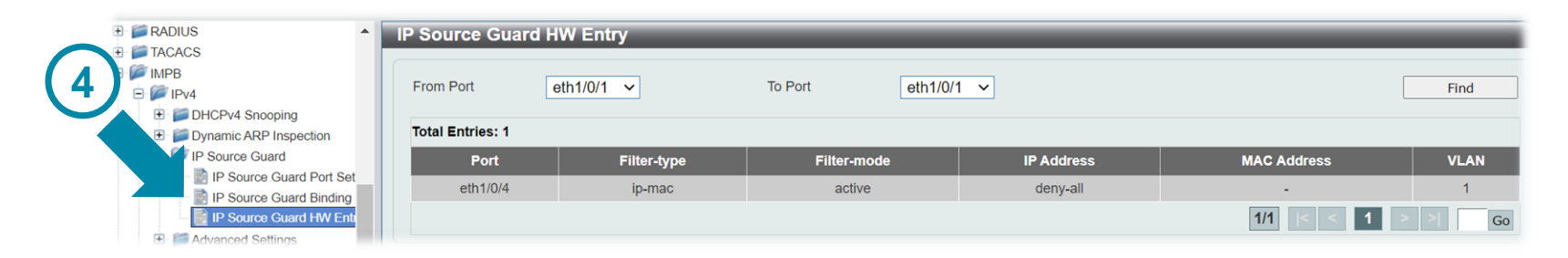

### D-Limk

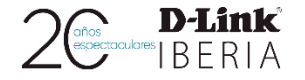

### **IP-MAC-Port Binding (CLI)**

Switch (config)#ip dhcp snooping Switch (config)#interface ethernet 1/0/9

Switch(config-if)#ip dhcp snooping trust

Switch (config) #ip arp inspection validate src-mac

Switch (config) #interface ethernet 1/0/7

Switch (config-if) #ip arp inspection trust

Switch (config) #interface ethernet 1/0/5

Switch (config-if) #ip verify source vlan dhcp-snooping

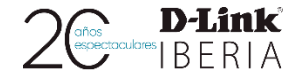

### **Gateway & DHCP Server**

❑ Fijar su **GATEWAY**:

**ARP Spoofing Prevention**

❑ Servidor **DHCP** confiable:

**DHCP Server Screening**

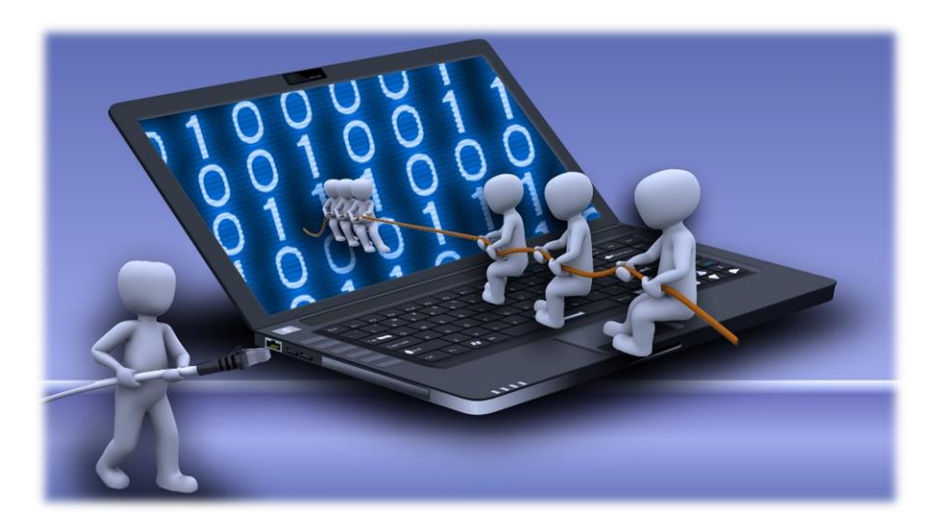

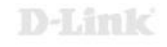

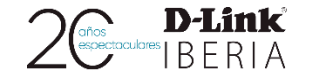

### **DHCP Server Screening (WEB UI)**

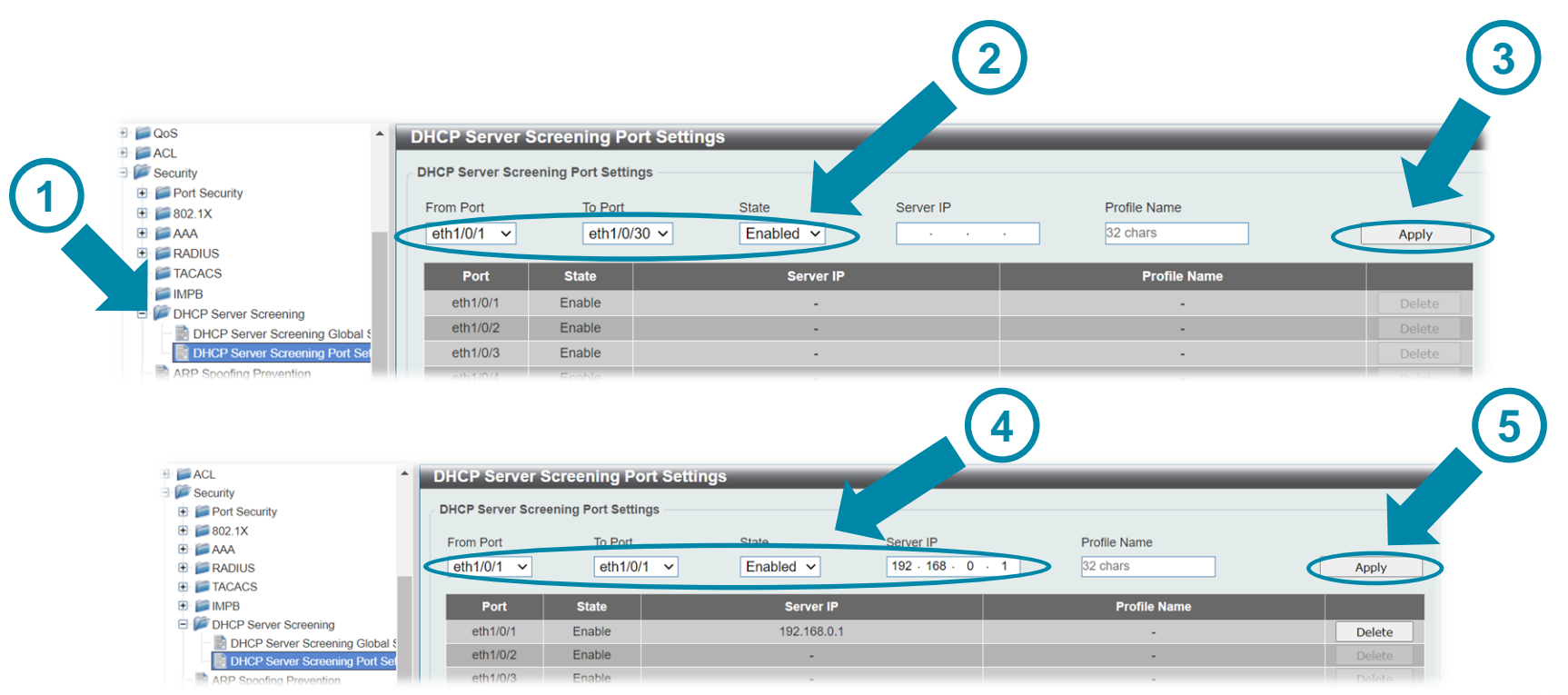

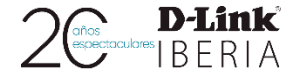

### **ARP Spoofing Prevention (CLI)**

Switch (config) #ip arp spoofing-prevention 192.168.0.1 00-11-22-33-44-AA interface ethernet 1/0/1-30

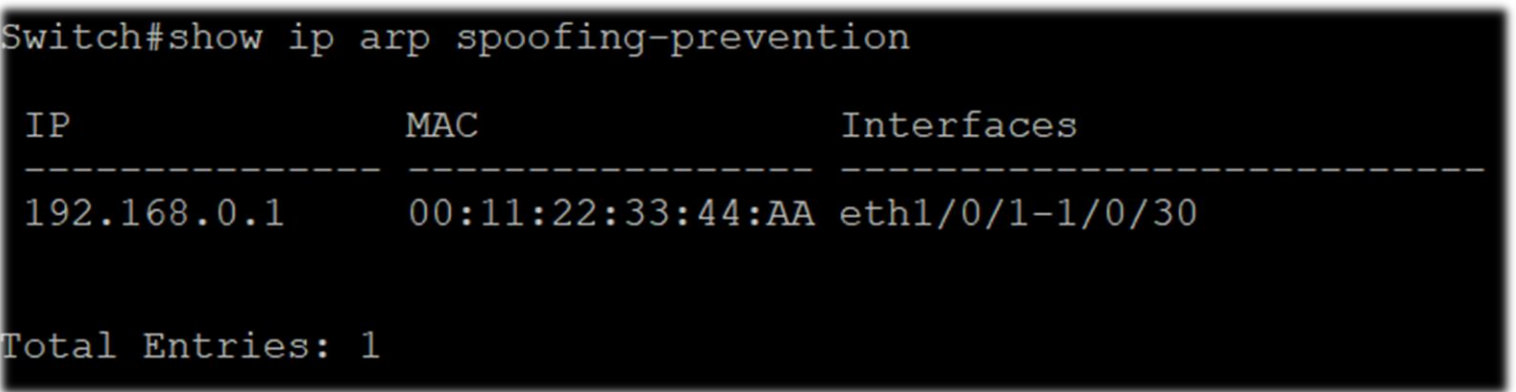

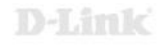

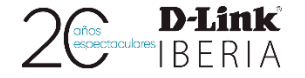

### **DHCP Server Screening (CLI)**

Switch#configure terminal

Switch (config)#interface range ethernet 1/0/1-30

Switch (config-if-range)#ip dhcp snooping server-screen

Switch (config)#interface ethernet 1/0/1

Switch (config-if)#ip dhcp snooping server-screen 192.168.0.1

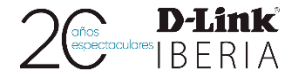

### **Tormentas de Broadcast**

❑ **Storm Control**

❑ **Safeguard** Engine

❑ Evitar bucles:

**STP**, **Loopback detection**, …

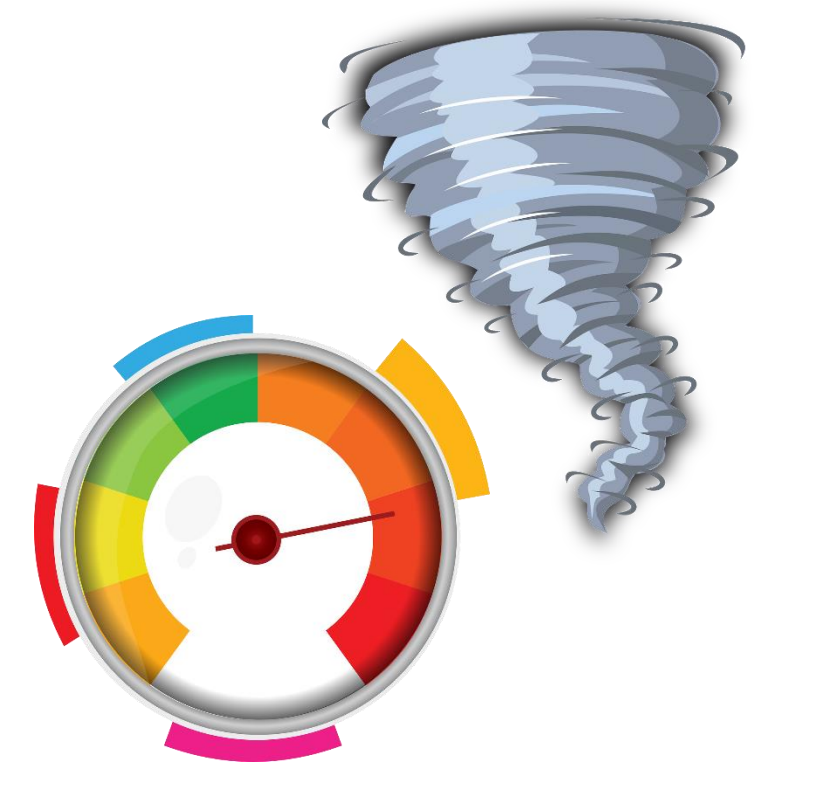

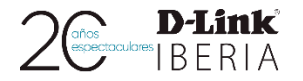

### **Storm Control (WEB UI)**

**1**

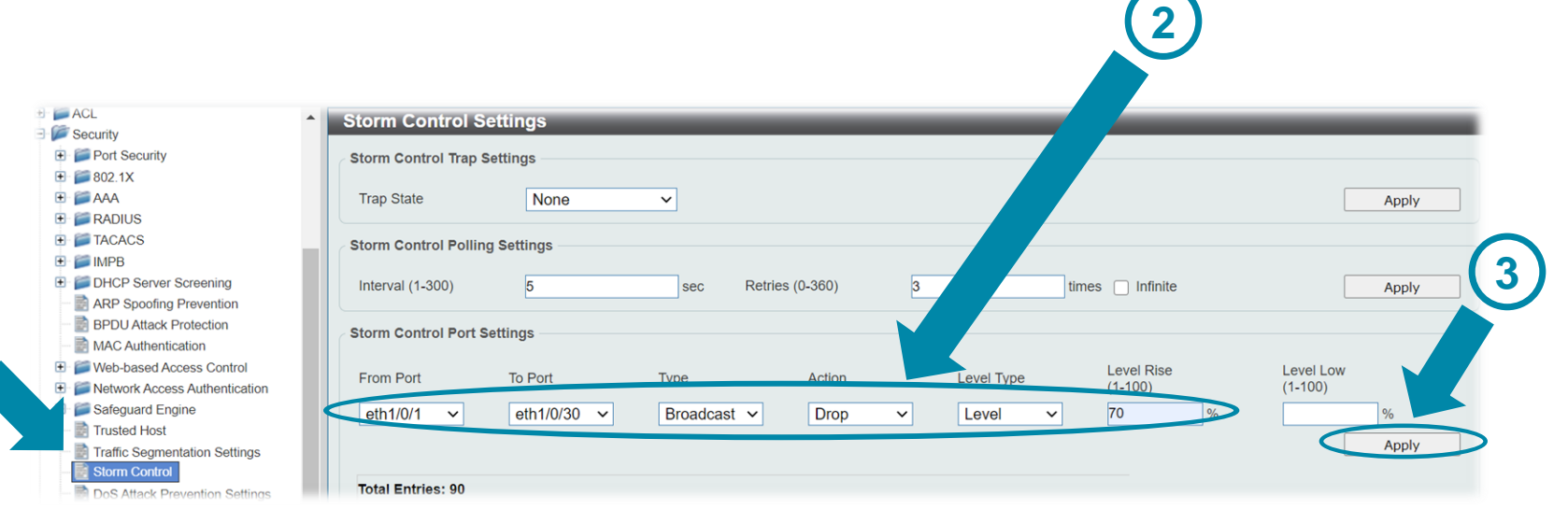

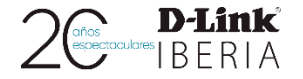

### **Safeguard Engine (WEB UI)**

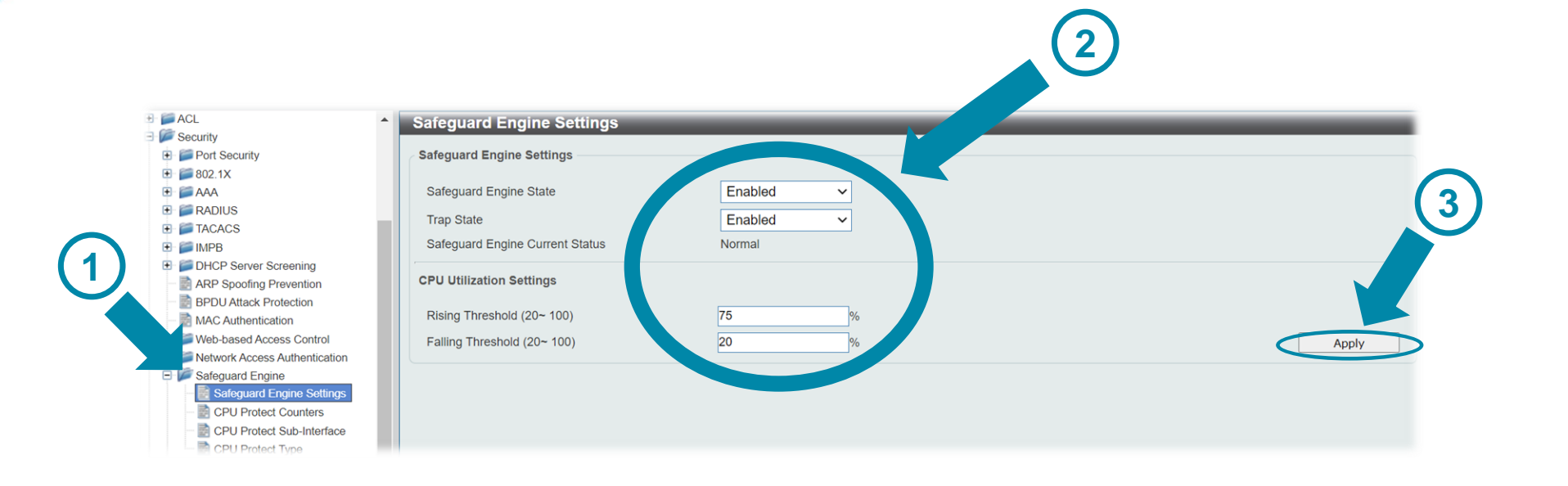

### D-Limk

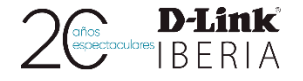

### **Storm Control (CLI)**

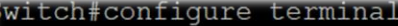

Switch (config) #interface range ethernet 1/0/1-30

```
Switch(config-if-range)#storm-control ?
```
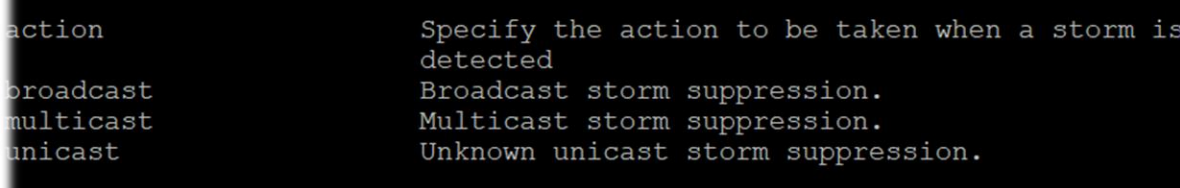

Switch (config-if-range) #storm-control action ?

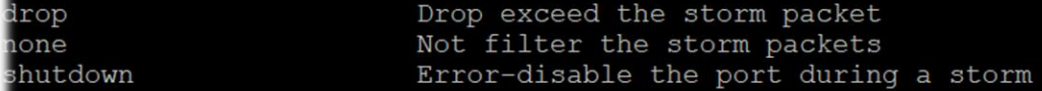

Switch (config-if-range) #storm-control action drop

Switch (config-if-range) #storm-control broadcast level 70

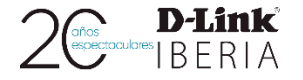

### **Safeguard Engine (CLI)**

Switch#configure terminal

Switch (config) #cpu-protect safequard

Switch (config) #cpu-protect safequard threshold 80 20

Switch#show cpu-protect safequard

Safequard Engine State: Enabled Safequard Engine Status: Normal Utilization Thresholds: Rising :80% Falling :20%

### **D-Link Business Products**

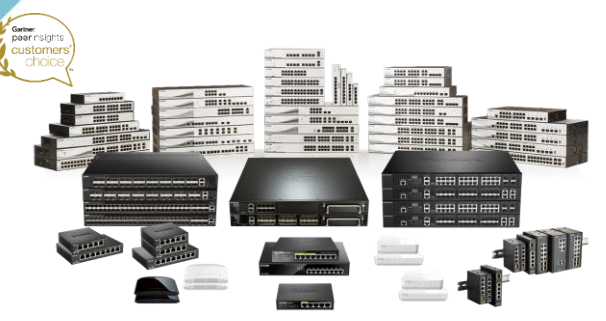

✓ Switches desde el Core al Extremo de red. Redes LAN Gigabit y 10 Gigabit, Sin gestión, Smart, Gestionables L2/L4, Stackables, Power Over Ethernet (PoE) VLAN para VoIP y Videovigilancia.

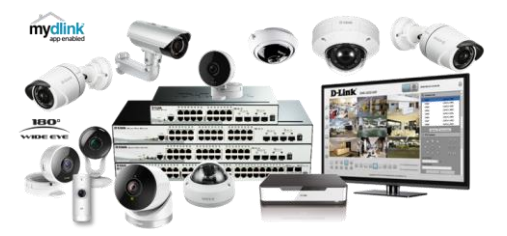

<del>✓</del> Soluciones de Videovigilancia IACCESOTIOS completas, ONVIF, 5 Mpx, IP67, Antivandálicas IK10, de interior y de exterior, PoE, NVR's y con soporte Cloud mydlink para entornos domésticos

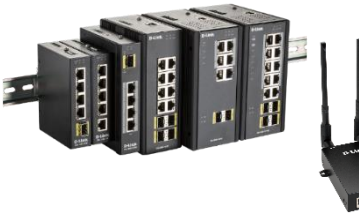

Soluciones de Switching y Routing Industrial y M2M para entornos de Industria 4.0 y Smart Cities.

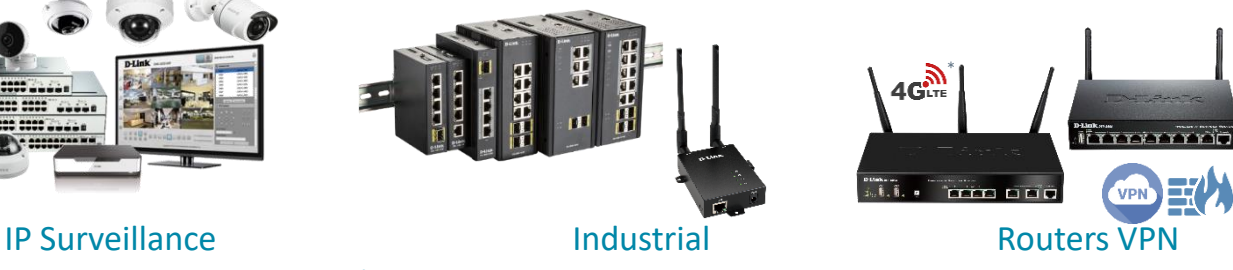

✓ Unified Service Routers Wireless, VPN, Firewall, failover, load balancing y posibilidad de 4G\*

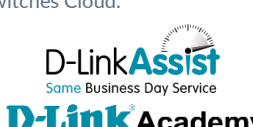

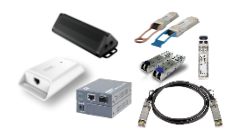

✓ Transceivers, Media Converters, PoE Injectors, Direct Attach stacking

Cables, etc…

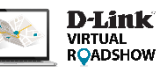

### Switching Wireless Centralizado

paar nsight

ustomers

- ✓ Soluciones centralizadas **Nuclias Connect** hasta 1.000 Puntos de Acceso y soluciones **Nuclias Cloud** con escalabilidad ilimitada y Zero Touch Provisionning con gestión de AP's y Switches Cloud.
- ✓ Soluciones centralizadas basadas en **Controladora Wireless**

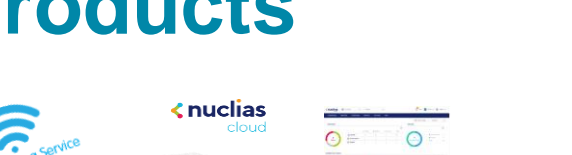

**D-Link**Academy

 $\langle$  nuclias

connect

### **D-Link Consumer Products**

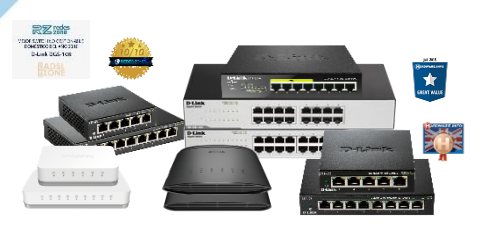

Switches sin gestión para crear tu red o ampliar puertos de tu router.

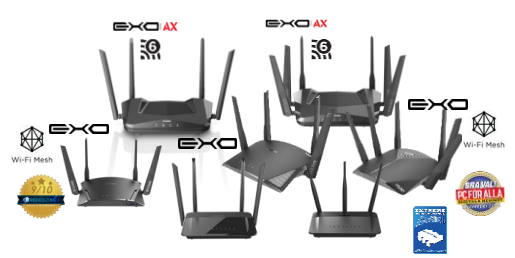

✓ Routers AC Wave2 y WiFi 6 con compatibilidad para IPTV y máximo rendimiento

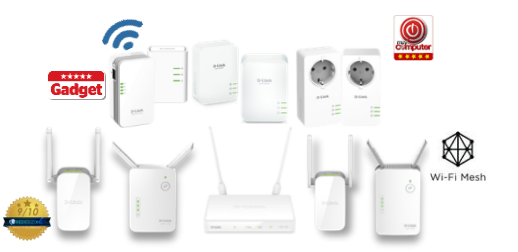

### Switching **Switching Wireless Repeaters y Powerline** WiFi Mesh Adaptadores WiFi

✓ Amplía la cobertura WiFi de manera sencilla y práctica con Repetidores o soluciones Powerline a través de la red eléctrica.

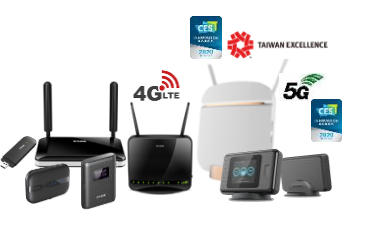

Dongles, Routers y MiFi's 4G (Cat4 y Cat6) y 5G de última generación.

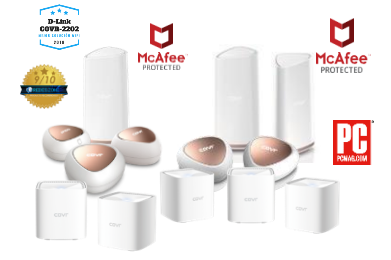

✓ Amplía la cobertura de red y optimiza la señal para máximo rendimiento de manera automática.

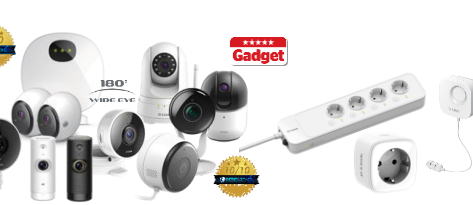

### Routers **Mobility 4G/5G** Cámaras y Domótica mydlink USB y USB-C

✓ Cámaras de Videovigilancia Cloud de interior y Exterior, Autónomas, PTZ y 180º. Sensores de Agua, Smart Plugs y Regletas Inteligentes

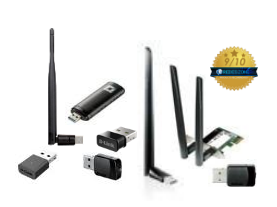

 $\checkmark$  Actualiza tus dispositivos a la última tecnología Wireless con nuestros dongles USB WiFi.

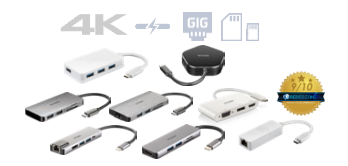

✓ Hubs y Docking Stations USB-C multipuerto

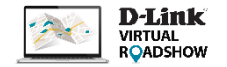

### **Programa de Canal VIP+**

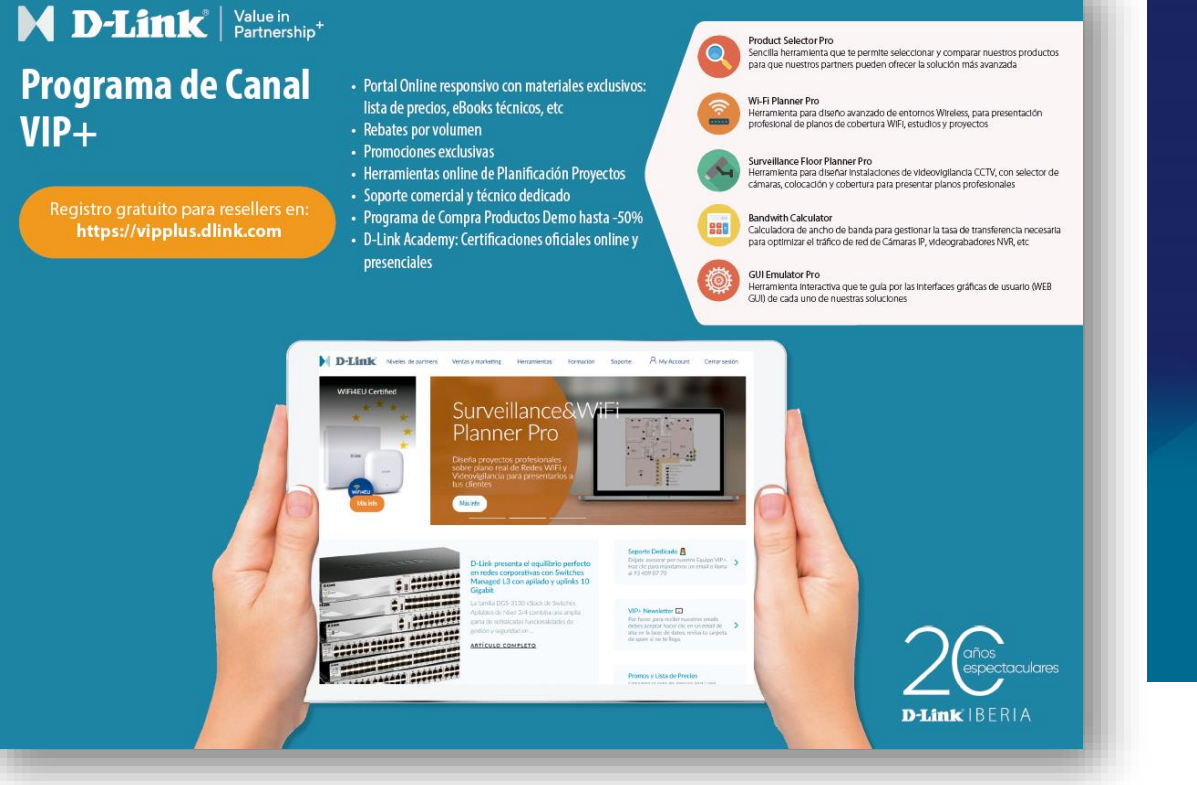

### Ya disponible en iOS & Android

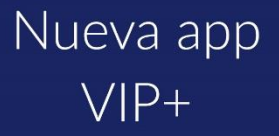

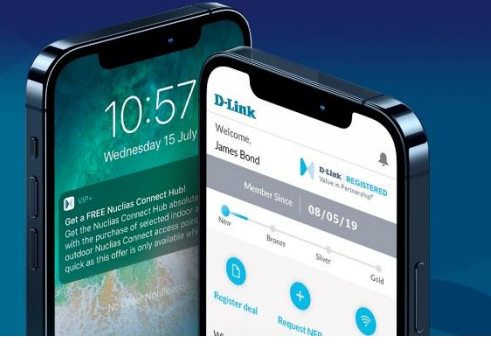

**D-Link >WEBINARS** 

### **D-Link te lo pone fácil: VIP+ Tools**

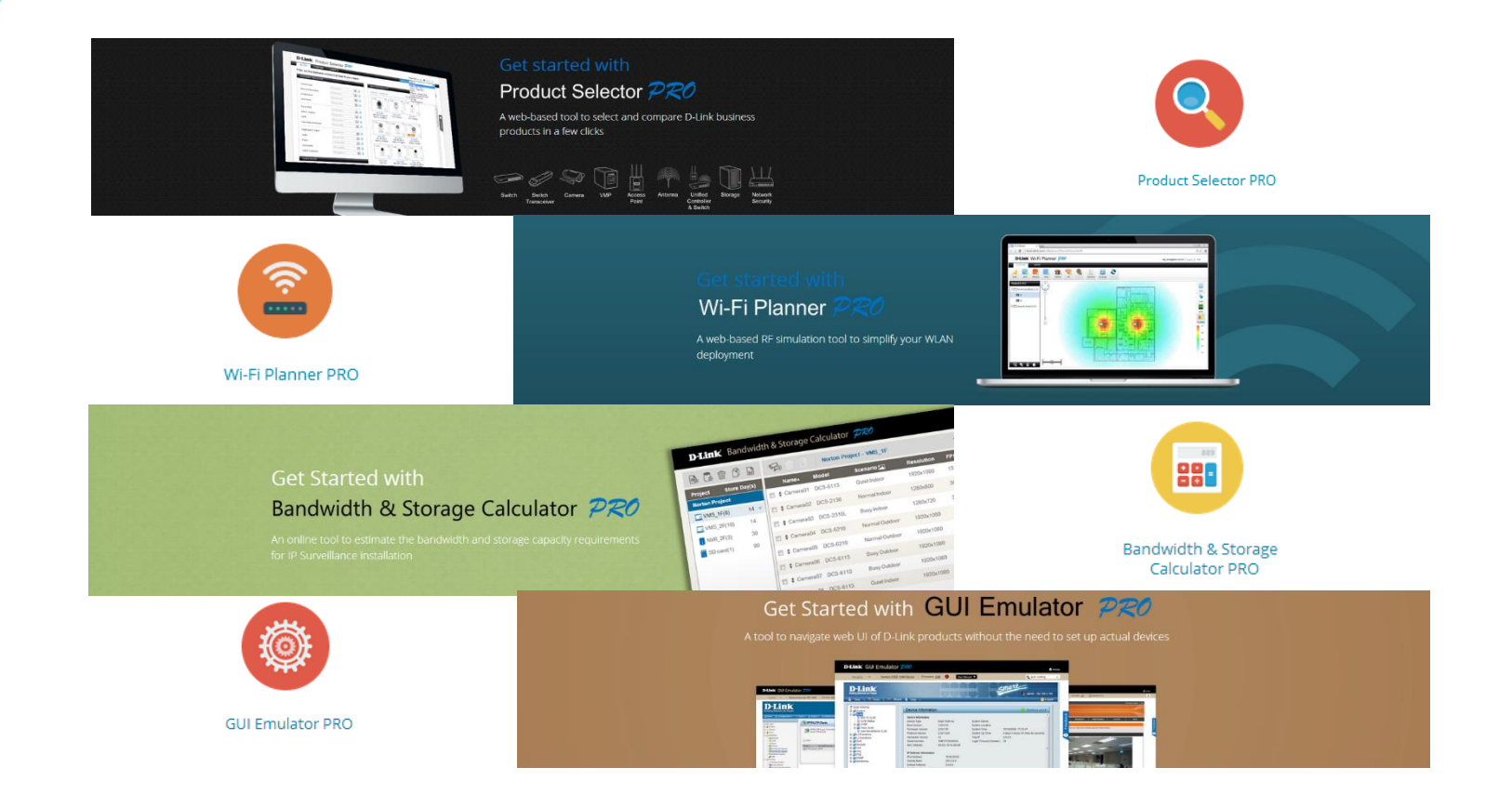

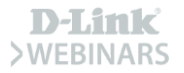

### **D-Link te lo pone fácil: app VIP+**

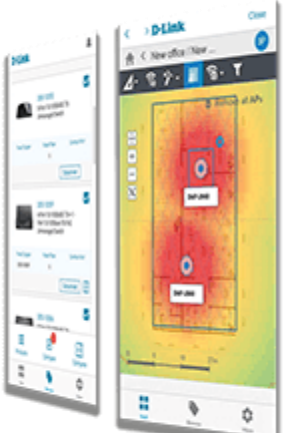

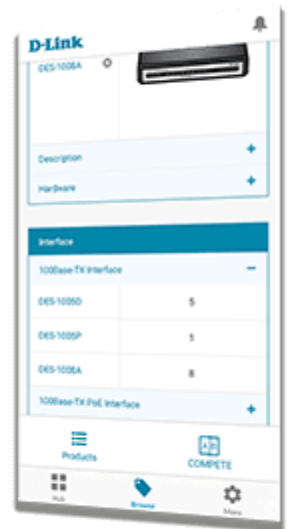

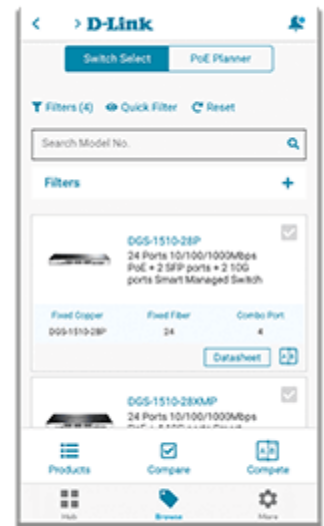

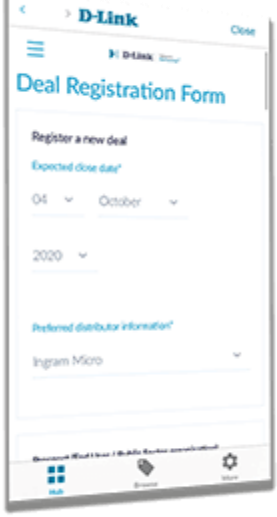

 $\mathcal{A}$ 

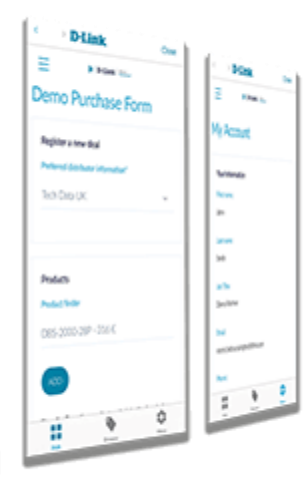

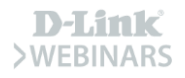

## **¡Muchas Gracias! Muito Obrigado!**

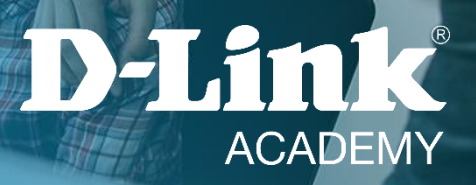